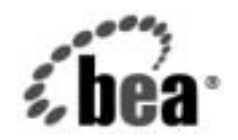

# **BEA**WebLogic Integration™

**WebLogic Integration**  入門

リ リース 7.0 マニ ュ アルの日付 : 2002 年 6 月

### 著作権

Copyright © 2002, BEA Systems, Inc. All Rights Reserved.

### 限定的権利条項

本ソフトウェアおよびマニュアルは、BEA Systems, Inc. 又は日本ビー・イー・エー・システム ズ株式会社(以下、 「BEA」 と いいます) の使用許諾契約に基づいて提供 され、 その内容に同意 する場合にのみ使用することができ、同契約の条項通りにのみ使用またはコピーすることがで きます。同契約で明示的に許可されている以外の方法で同ソフトウェアをコピーすることは法 律に違反します。このマニュアルの一部または全部を、BEA Systems, Inc. からの書面による事 前の同意な しに、 複写、 複製、 翻訳、 あ るいはいかな る電子媒体ま たは機械可読形式への変換 も行 う こ とはでき ません。

米国政府に よ る使用、 複製 も し く は開示は、 BEA の使用許諾契約、 および FAR 52.227-19 の 「Commercial Computer Software-Restricted Rights」 条項のサブパラ グ ラ フ (c)(1)、 DFARS 252.227-7013 の「Rights in Technical Data and Computer Software」条項のサブパラグラフ (c)(1)(ii) 、 NASA FAR 補遺 16-52.227-86 の 「Commercial Computer Software--Licensing」 条項の サブパラグラフ (d)、もしくはそれらと同等の条項で定める制限の対象となります。

このマニュアルに記載されている内容は予告なく変更されることがあり、また BEA による責務 を意味するものではありません。本ソフトウェアおよびマニュアルは「現状のまま」提供され、 商品性や特定用途への適合性を始めとする(ただし、これらには限定されない)いかなる種類 の保証も与えません。さらに、BEA は、正当性、正確さ、信頼性などについて、本ソフトウェ アまたはマニュアルの使用もしくは使用結果に関していかなる確約、保証、あるいは表明も行 いません。

### 商標または登録商標

BEA、 Jolt、 Tuxedo、 およ び WebLogic は BEA Systems, Inc. の登録商標です。 BEA Builder、 BEA Campaign Manager for WebLogic、 BEA eLink、 BEA Manager、 BEA WebLogic Commerce Server、 BEA WebLogic Enterprise、 BEA WebLogic Enterprise Platform、 BEA WebLogic Express、 BEA WebLogic Integration、 BEA WebLogic Personalization Server、 BEA WebLogic Platform、 BEA WebLogic Server、 BEA WebLogic Workshop および How Business Becomes E-Business は、 BEA Systems, Inc の商標です。

その他の商標はすべて、 関係各社が著作権を有し ます。

#### **WebLogic Integration** 入門

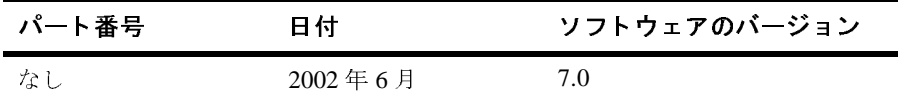

# 目次

### このマニュアルの内容

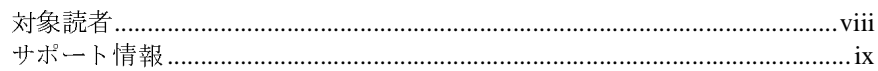

### 1. E ビジネス統合への道

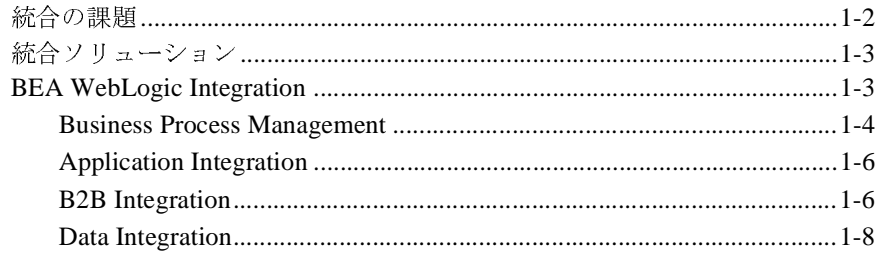

#### $2.$ **Business Process Management**

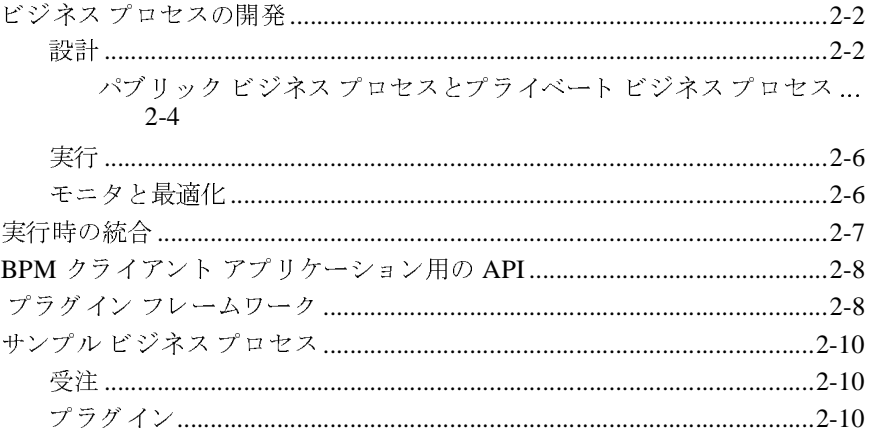

### 3. Application Integration

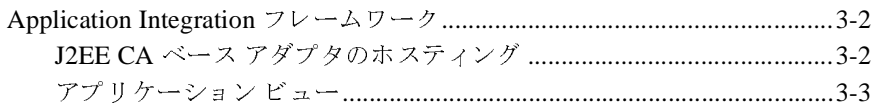

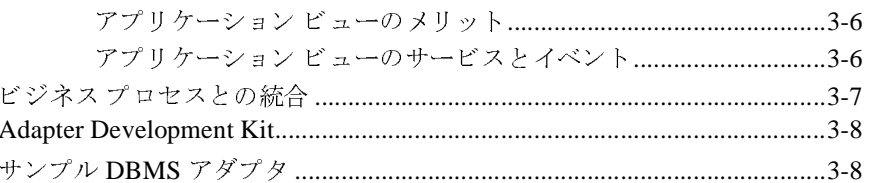

#### **B2B Integration** 4.

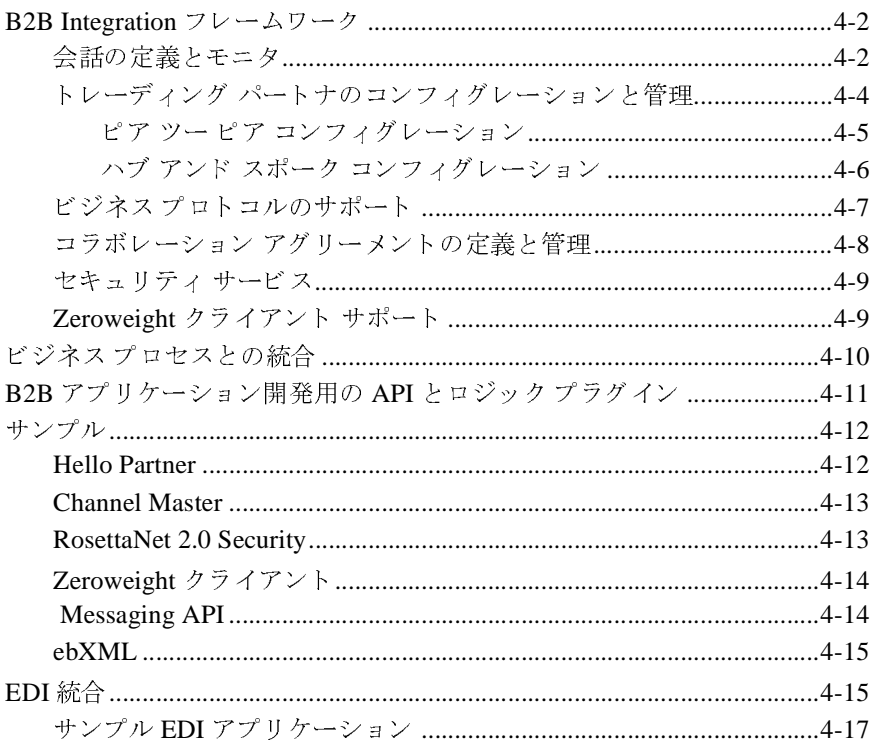

### 5. Data Integration

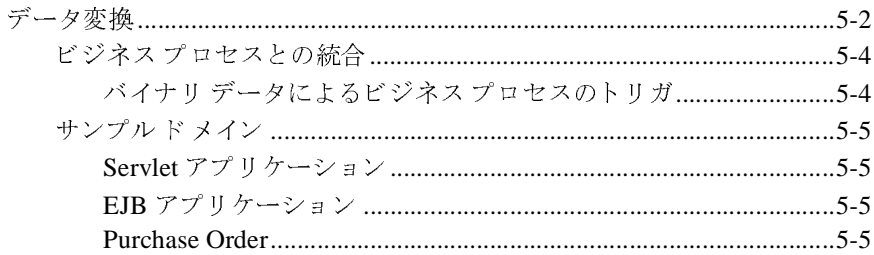

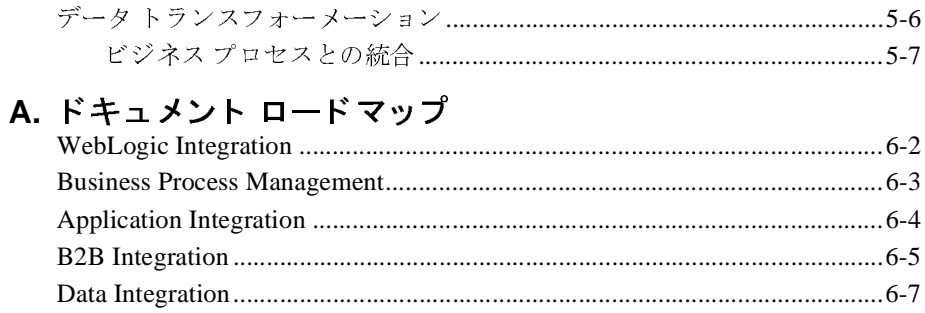

### vi WebLogic Integration 入門

# <span id="page-6-0"></span>このマニュアルの内容

このマニュアルでは、WebLogic Integration の概要について説明します。このマ ニュアルでは、まずさまざまなシステムを使用して事業を進めている E ビジネ スが直面する統合の課題について説明し ます。 次に、 WebLogic Integration が こ れらのビジネス システムを統合するために提供する Application Integration、 B2B Integration、 Business Process Management、 Data Integration の各機能につい て説明し ます。

このマニュ アルは、 WebLogic Integration の概要、 および WebLogic Integration の機能を統合ソリューションの設計、開発、デプロイメントのさまざまな段階で どのように使用するかについて説明した4冊のマニュアルシリーズの最初に位 置する ものです。 し たがっ て、 まずこのマニュアルで WebLogic Integration の機 能を包括的に理解してから、以下に挙げる3冊のマニュアルに進んでください。

- 『WebLogic Integration チュート リアル』 -サンプル統合アプリケーションに ついて説明したマニュアルです。このサンプル アプリケーションは、 ビジネ ス パートナを接続し、複数のビジネス プロセスを自動化し、バックエンド<br>のコンク、プライゼ特知られる たちへナスルプライズ のエンタープライズ情報システムを統合するサプライチェーン ハブです。こ のマニュアルでは、サンプル アプリケーションの設定および実行方法と、 WebLogic Integration を使用して統合ソリューションを構築および開発する 方法について学習し ます。
- 『*WebLogic Integration ソリューションの設計*』 WebLogic Integration ソ リューションの設計および構築方法について説明したマニュアルです。この マニュアルでは、推奨されるベスト プラクティスに従った優れた設計原理に ついて学習し ます。
- 『WebLogic Integration *ソ リューションのデプロイメント*』 統合ソリュー ションを開発からプロダクション環境に移行する方法について説明したマ ニュアルです。このマニュアルでは、統合アプリケーションのコンフィグ レーション、スケーリング、移植、およびパフォーマンス チューニングにつ<br>いて当習いささ いて学習し ます。

これらのマニュアルの内容を理解したら、WebLogic Integration の機能に関する 詳細マニュアルに進んでください。

このマニュアルの内容は以下のとおりです。

- 第1章「Eビジネス統合への道」では、Eビジネスが直面している一般的な 統合問題、統合の成功を妨げる障害、およびこれらの統合問題を解決するた めに WebLogic Integration が提供する機能について説明し ます。
- 第2章 「[Business Process Management](#page-18-1)」では、システム、アプリケーショ ン、および人間にまたがる複雑なエンタープライズ レベルの E ビジネス プ ロセ ス を開発およびモニ タする ための機能について説明し ます。
- 第3章「[Application Integration](#page-28-1)」では、エンタープライズ システム (ERP、 CRM、従来のメインフレームなど)の統合を可能にする、統合フレームワー ク 、 Adapter Development Kit、 およびその他の機能について説明し ます。
- 第4章 「[B2B Integration](#page-38-1)」では、XML ベースのメッセージの作成、ルー ティング、および管理によってトレーディング パートナ間の協調的商取引を 簡素化する機能について説明し ます。
- 第5章 「[Data Integration](#page-56-1)」では、データ型の変換(バイナリから XML へな ど)、および Contivo Analyst のデータ マッピング機能を使用した XML ド キュメントのトランスフォーメーションを可能にする機能について説明しま す。
- 付録A「ドキュメント ロードマップ」では、WebLogic Integration の機能に 関する詳細マニュアルをタスク別に紹介します。

### <span id="page-7-0"></span>対象読者

このマニュアルは、統合チームの次のメンバーを対象としています。

- 統合スペシャリスト 統合設計作業のリーダーです。統合スペシャリスト は、 統合プロ ジェ ク ト のビジネス上および技術上の要件を定義し、 WebLogic Integration の特定の機能を実装する統合ソリューションを設計するための専 門技術を持っています。統合スペシャリストのスキルには、ビジネスおよび 技術分析、アーキテクチャ設計、プロジェクト管理、WebLogic Integration 製品の知識などが含まれます。
- ビジネス アナリスト ―組織のビジネス プロセス、手順、方針、ビジネス ルール、およびリソースに関する専門知識を提供します。 ビジネス アナリス ト のスキルには、 ビジネス解析、 プ ロセスの設計 と モデル化、 事業の知識な どが含まれます。
- テクニカル アナリスト-組織の情報技術インフラストラクチャ (電気通信、 オペレーティング システム、アプリケーション、データ リポジトリ、将来 技術、IT 組織など)に関する専門技術を提供します。テクニカルアナリス トのスキルには、技術解析、アプリケーション設計、情報システムの知識な どが含まれます。
- エンタープライズ情報システム (EIS) スペシャリスト WebLogic Integration アダプタを使用して統合するシステムに関するドメイン技術を提 供します。EIS スペシャリストのスキルには、技術解析やアプリケーション 統合設計などが含まれます。
- システム管理者-組織にデプロイされているデータベースとアプリケーショ ンに関する深い技術知識と運用知識を提供します。システム管理者のスキル には、 容量解析 と負荷解析、 パフォーマンスの解析と <sup>チ</sup>ューニング、 デプロ イメントトポロジ、サポートプランニングなどが含まれます。

### <span id="page-8-0"></span>サポー ト 情報

WebLogic Integration のドキュメントに関するユーザからのフィードバックは弊 社にとって非常に重要です。質問や意見などがあれば、電子メールで docsupport-jp@bea.com までお送りください。 寄せられた意見については、 WebLogic Integration のドキュメントを作成および改訂する BEA の専門の担当者 が直に目を通します。

電子メールのメッセージには、BEA WebLogic Integration 7.0 のドキュメントを ご使用の旨をお書き添えください。

本バージョンの WebLogic Integration について不明な点がある場合、または WebLogic Integration のインストールおよび動作に問題がある場合は、BEA WebSUPPORT (http://websupport.bea.com/custsupp) を通じて BEA カスタマ サポートまでお問い合わせください。カスタマ サポートへの連絡方法について は、製品パッケージに同梱されているカスタマ サポート カードにも記載されて います。

<sup>カ</sup> スタマ サポー ト では以下の情報をお尋ねし ますので、 お問い合わせの際はあ らかじめご用意ください。

■ お名前、電子 メール アドレス、電話番号、ファクス番号

- 会社の名前と住所
- お使いの機種とコード番号
- 製品の名前とバージョン
- 問題の状況と表示されるエラー メッセージの内容

# <span id="page-10-1"></span><span id="page-10-0"></span>**1 E** ビジネス統合への道

今日、 企業は さ ま ざ まな環境で事業を展開し ています。 これらの企業は、 社内と 社外のさまざまなクライアントとやり取りし、異なるシステムとプロセスに依存 してビジネス アクティビティを遂行し ています。 こ う し た環境に置かれている 企業は、 統合 と い う 課題に直面し ます。 <sup>企</sup>業は、 自社の リ ソースを最大化するた めに、 内部のシステム とプロセスを結合し て運営効率を高め、 これらのシステム とプロセスをトレーディング パートナにまで拡張して収益を増やそうと努めま す。

WebLogic Integration は、企業が新しいアプリケーションを開発し、それらを既 存システムに統合し、ビジネス プロセスを効率化し、トレーディング パートナ に接続するための機能を提供する、単一の統合化されたプラットフォームです。 WebLogic Integration を使用すると、企業はアプリケーション統合のためのエン タープライズ アダプタ、トレーディング パートナ間のコラボレーション協定、 およびビジネス プロセスを統合して、エンド ツー エンドのビジネス統合を実現 する複合アプリケーションを開発できます。

この章では、WebLogic Integration の紹介として、まず現在のビジネス システム を見ていき、次にこれらのシステムを統合するために WebLogic Integration が提 供する機能を見ていきます。以降の節では、以下のトピックについて説明しま す。

- [統合の課題](#page-11-0)
- 統合ソリューション
- **[BEA WebLogic Integration](#page-12-1)**

### <span id="page-11-0"></span>統合の課題

現代のビジネス システムは、Web ベース、ワイヤレス、カスタムメイド、商取引、および従来のアプリケーションが複雑に混ざり合ったものです。これらのシステムの多く、特に従来のアプリケーションは深く根付いており、開発、デプロイメント、トレーニング、およびメンテナンスへの膨大な投資を象徴しています。 5.、。。。<br>ステムの多く、特に従来のアプリケーションは深く根付いており、開発、デプロ<br>イメント、トレーニング、およびメンテナンスへの膨大な投資を象徴しています。<br>す。<br>**図 1-1 現在のビジネス システム** ステムの<sup>多</sup> く 、 特に従来のアプ リ ケーシ ョ ンは深 く 根付いてお り 、 開発、 デプ ロ

<span id="page-11-1"></span><sup>図</sup> **1-1** 現在のビジネス システム

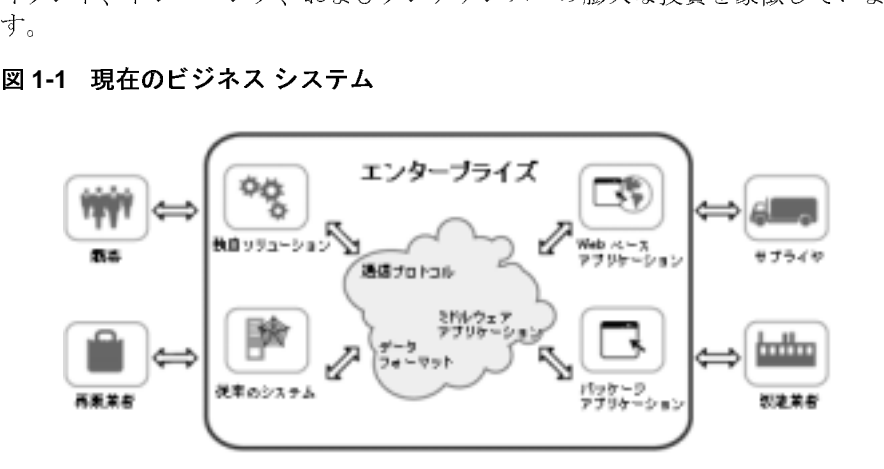

図 [1-1](#page-11-1) に示すように、エンタープライズを動かすビジネス システムは、以下の特<br>性の一部または全部を備えています。

- <sub>はシー ID さん全部を備えています。</sub><br>■ FTP、TCP/IP、HTTP、IIOP、SOAP などのさまざまな通信プロトコルを使<br>■ CORBA、RMI、DCOM などのさまざまな標準とアーキテクチャに基づく。
- にかりま うに、コンプレイン と動か フロン・インマンバン 2118、 以下の<br>部または全部を備えています。<br>2、 TCP/IP、HTTP、IIOP、SOAP などのさまざまな通信プロトコルを使っます。<br>RBA、RMI、DCOM などのさまざまな標準とアーキテクチャに基づく、<br>放コンピューティング向けのミドルウェア アプリケーションが含まれま ■ CORBA、<br>- 分散コンビ 分散コンピューティング向けのミドルウェア アプリケーションが含まれま <sub>カ</sub>故- シピューティング向けの ミドバクエア アプラク<br>す。<br>バイナリ、リレーショナル、独自什様、XML などの幅広い種類のデータ
- 、。<br>バイ<br>フォ バイナリ、リレーショナル、独自仕様、XML などの幅広い種類のデータ<br>フォーマットをサポートします。<br>C. Cobol. JCLなどの異なる実装技術が含まれます。
- C、Cobol、JCL などの異なる実
- C、Cobol、JCL などの異なる実装技術が含まれます。<br>■ Microsoft Windows、UNIX、VAX/VMS、S/390 などのさまざまなプラット<br>フォームで実行されます。

こうしたさまざまなシステムとプロセスを最大限に活用するために、企業は自社<br>の内部システムとトレーディング パートナのシステムを統合して複雑なビジネ ス関係を管理するための統合ソリューションを求めています。  $\frac{1}{2}$ 

### <span id="page-12-0"></span>統合ソリューション

統合ソリューションは、*[エン](#page-11-1)[ター](#page-11-1)プライズ内とエンタープライズ間*の2種類の統<br>合を処理します。エンタープライズ内統合では、図 1-1 に示したさまざまな種類 のアプリケーション、およびそれらと会話する内部ビジネスプロセスをリンク します。また、さまざまなシステム間のデータのマッピングも行います。

一方、エンタープライズ間統合では、企業の内部データとプロセスを顧客と他の 企業にリンクすることによって、それらのデータとプロセスを拡張します。この ような統合により、異種のエンタープライズどうしが複雑で長期にわたるさまざ まなビジネス トランザクションで会話できるようになります。 よなビジネス ト ファ フ フ マ コ ン ト ム 即 ト ビ ジ d フ に な フ d フ d 。

### <span id="page-12-1"></span>**BEA WebLogic Integration**

WebLogic Integration は、エンタープライズ内のビジネスシステムを統合し、こ れらのシステムをコラボレーション アグリーメントの下でトレーディング パー トナにリンクするための機能を提供する、単一の統合化されたプラットフォーム<br>です。 ト ナに リ ン クする ための機能を提供する、 単一の統合化 されたプ ラ ッ ト フ ォーム

#### <sup>図</sup> **1-2 BEA WebLogic Integration**

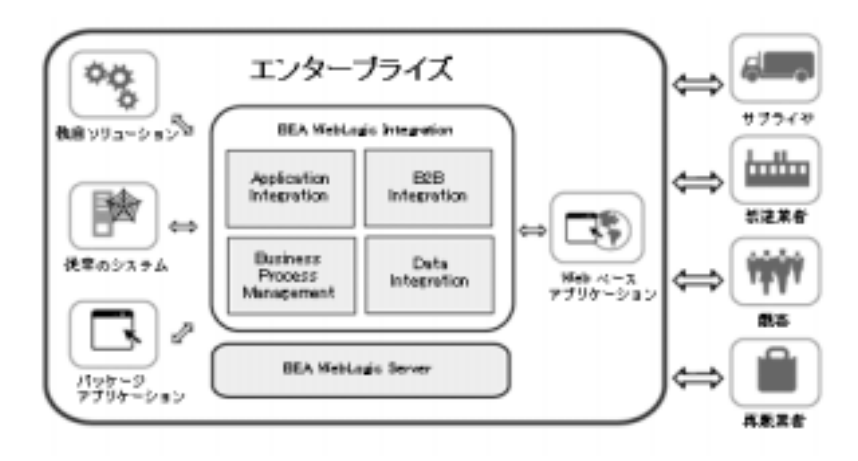

この機能の基盤となるのは、業界をリードする J2EE アプリケーション サーバの<br>BEA WebLogic Server です。WebLogic Server は、セキュリティ、フォールト トレランス、永続性、クラスタリングなど、統合ソリューションの開発に不可欠な<br>インフラストラクチャを提供します。<br>WebLogic Integration は、次の機能を提供することによって、エンタープライズ<br>内統合とエンタープライズ間統合を実現しま BEA WebLogic Server です。WebLogic Server は、セキュリティ、フォールトト です。WebLogic Server は、セキュリティ、フォールト トラスタリングなど、統合ソリューションの開発に不可欠な<br>を提供します。<br>ま、次の機能を提供することによって、エンタープライズ<br>イズ間統合を実現します。<br>anagement<br>ion<br>Commagement

・インフラストラクチャを提供します。<br>インフラストラクチャを提供します。<br>WebLogic Integration は、次の機能を提供することによって、エンタープライズ<br>内統合とエンタープライズ間統合を実現します。<br>■ Business Process Management<br>■ Application Integration<br>■ B2B Integration<br>■ Data Integration<br>■ Data Integration インフラフィークファイセ & RebLogic Integration は、次の機能を<br>内統合とエンタープライズ間統合を実<br>■ Business Process Management<br>■ Application Integration<br>■ B2B Integration<br>■ Data Integration<br>以降の節では、これらの機能のそれそ WebLogic Integration は、次の機能を提供することによって、エンタープライズ は、 次の<sub>緩記を だバ フォニビによって、<br><br>ティズ間統合を実現します。<br>Management<br>、<br>の機能のそれぞれについて主要な特長を説明します。<br>**Management**</sub>

- Business Process Management
- **Application Integration**
- B2B Integration
- Data Integration

# - Business Process Management<br>- Application Integration<br>- B2B Integration<br>- Data Integration<br>以降の節では、これらの機能のそれぞれについて<br>S Process Management **Business Process Management**

<span id="page-13-0"></span>S. Process Management<br>
WebLogic Integration の Business Process Management 機能を使用すると、約<br>ペシャリストは、既存のエンタープライズシステム、クロスエンタープラ<br>アプリケーション、および意思決定者を統合する複雑なEビジネス プロセ:<br>開発、実行、および管理できます。次の表に、Business Process Management<br>要な機能を示します。<br>ic In WebLogic Integration の Business Process Management 機能を使用すると、統合ス の Business Process Management 機能を使用すると、統合ス<br>wのエンタープライズ システム、クロスエンタープライズ<br>3よび意思決定者を統合する複雑な E ビジネス プロセスを<br>i理できます。次の表に、Business Process Management の主<br><br>i理できます。次の表に、Business Process Management の主 ペシ <sup>ャ</sup> リ ス ト は、 既存のエンタープラ イズ システム、 ク ロスエンタープラ イズ アプリケーション、および意思決定者を統合する複雑な E ビジネス プロセスを<br>開発、実行、および管理できます。次の表に、Business Process Management の<br>要な機能を示します。<br>ic Integration <mark>入門</mark> 開発、実行、および管理できます。次の表に、Business Process Management の主<br>要な機能を示します。<br>ic Integration <mark>入門</mark>

| 主要機能                           | 説明                                                                                                    |
|--------------------------------|----------------------------------------------------------------------------------------------------|
| ビジネスプロセスの設計、モニタ、<br>および実行時会話   | WebLogic Integration Studio は、統合スペ<br>シャリストがビジネス プロセスを設計お<br>よびモニタし、実行中のプロセスと会話す<br>るために使用する機能を提供する。                                                    |
| ビジネスプロセスとの実行時会話                | WebLogic Integration Worklist を使用する<br>と、エンド ユーザは実行中のビジネスプ<br>ロセスと会話できる。                                                                                |
|                                | 注意: Worklist クライアント アプリケー<br>ションは WebLogic Integration リ<br>リース7.0より非推奨となりまし<br>た。代替機能に関する詳細につい<br>ては、『WebLogic Integration リ<br>リース ノート』を参照してくださ<br>い。 |
| BPM クライアント アプリケーション<br>開発用 API | 以下に示すさまざまなカスタム クライア<br>ント アプリケーションの開発に使用する。                                                                                                    |
|                                | コンフィグレーション クライアント                                                                                                    |
|                                | 設計クライアント                                                                                                    |
|                                | 実行時管理クライアント                                                                                                    |
|                                | モニタ クライアント                                                                                                    |
| プラグイン フレームワーク                  | 以下のことを実現するソフトウェア。                                                                                                    |
|                                | ワークフロー コンポーネントのデフォ<br>ルト設計または実行時動作を拡張する<br>プラグインの開発                                                                                                    |
|                                | WebLogic Integration の他の領域の機<br>能とビジネスプロセスの統合                                                                                                    |
| サンプルビジネスプロセス                   | Studio を使用してビジネスプロセスを設<br>計する方法、およびプラグインを開発する<br>方法を示したサンプル。                                                                                            |

<sup>表</sup> **1-1 Business Process Management** の機能

### <span id="page-15-0"></span>**Application Integration**

WebLogic Integration の Application Integration 機能は、 既存の内部エン タープ ラ イズ システム間の統合、およびこれらのシステムと新しい Eビジネス アプリ ケーシ ョ ンの統合を大幅に簡素化し ます。 次の表に、 Application Integration の主 要な機能を示し ます。

| 主要機能                                             | 説明                                                                        |
|--------------------------------------------------|---------------------------------------------------------------------------|
| Application Integration $7\nu - \Delta y$ –<br>ク | J2EE コネクタ アーキテクチャ(J2EE<br>CA)ベースのアダプタをホストするた<br>めの標準ベース アーキテクチャ           |
|                                                  | ■ アプリケーション ビューを開発および管<br>理するための Application View Console                  |
| ビジネス プロセスとの統合                                    | アプリケーション ビューとビジネス プロセ<br>スの統合を実現するプラグインフレーム<br>ワーク。                       |
| Adapter Developer Kit (ADK)                      | 開発者が J2EE CA 準拠アダプタを開発する<br>ために使用できるフレームワークを集めた<br>もの。                    |
| サンプル アダプタ                                        | J2EE CA 準拠のサンプル アダプタ。このサ<br>ンプルを利用して、開発者は ADK を使用し<br>てアダプタを開発する方法を学習できる。 |

<sup>表</sup> **1-2 Application Integration** の機能

### <span id="page-15-1"></span>**B2B Integration**

WebLogic Integration の B2B Integration 機能は、インターネット上でのトレー ディング パートナの統合、および EDI 環境と WebLogic Integration の統合を実現 します。次の表に、B2B Integration の主要な機能を示します。

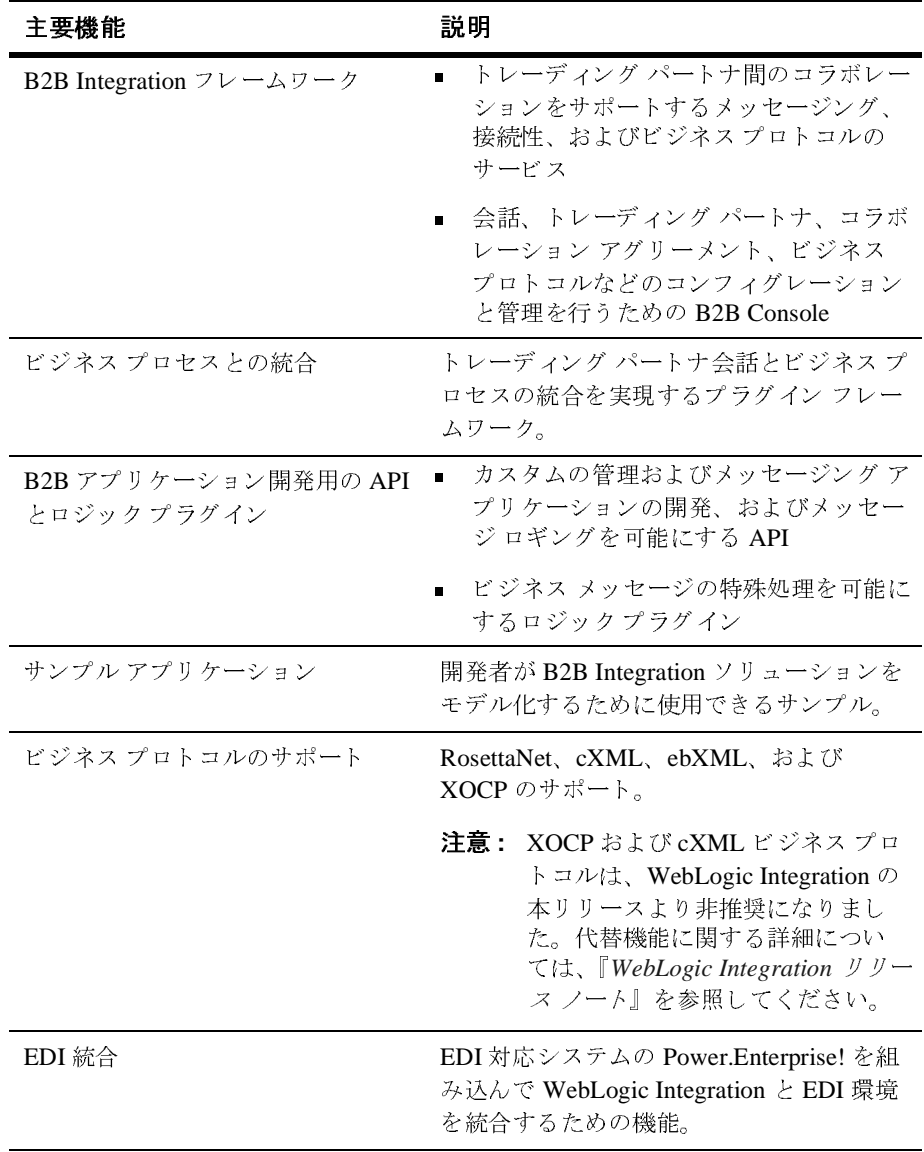

### <sup>表</sup> **1-3 B2B Integration** の機能

### <span id="page-17-0"></span>**Data Integration**

WebLogic Integration の Data Integration 機能は、 バ イナ リ データの XML への変 換、および XML 文法のトランスフォーメーションを可能にします。次の表に、 Data Integration の主要な機能を示し ます。

| 主要機能             | 説明                                                                     |
|------------------|------------------------------------------------------------------------|
| データ変換            | バイナリ データから XML への変換、ま<br>たはその逆を実現                                      |
|                  | バイナリ -XML マップを開発するための<br>Format Builder $\mathcal{Y} - \mathcal{W}$    |
| データ変換サンプル        | ワークフロー アクションを使用したデータ<br>変換のサンプル。                                       |
| データ トランスフォーメーション | ある XML 文法から別の XML 文法への<br>トランスフォーメーションを実現                              |
|                  | XML 文法をマップする XSL スタイル<br>シートを開発するための Contivo Analyst                   |
| ビジネス プロセスとの統合    | ■ データ変換機能とビジネス プロセスの統<br>合を実現するプラグイン フレームワーク                           |
|                  | ■ データトランスフォーメーション機能と<br>ビジネス プロセスの統合を実現する<br>XSL Transform ワークフローアクション |
|                  |                                                                        |

<sup>表</sup> **1-4 Data Integration** の機能

# <span id="page-18-1"></span><span id="page-18-0"></span>**2 Business Process Management**

ビジネス プロセスは、企業の成功に不可欠なものです。 ビジネス プロセスは、 全社レベルのタスク、アクション、およびイベントを、ビジネス アクティビ ティを押し進める連続的なフローに統合します。ビジネスプロセスには、単に 異なる部門間の会話を調整する内部的なものと、トレーディング パートナ間の コラボレーションを管理するパブリックなものがあります。またビジネスプロ セスには、1つのトランザクションと同じくらい短いものもあれば、数日または 数週間にわたる長期のものもあります。

アプリケーション、システム、およびユーザを単一の統合化されたソリューショ ンに統合する ための鍵は、 ビジネス プロセ ス を管理する能力です。 WebLogic Integration は、エンタープライズの内部のさまざまなアプリケーションを1つの システムに統合し、かつエンタープライズの外部のトレーディング パートナ間 の情報交換を調整するための包括的な機能を提供します。

以下の節では、 WebLogic Integration に用意 されている Business Process Management (BPM) 機能について説明し ます。

- ビジネス[プロセスの開発](#page-19-0)
- [実行時の統合](#page-24-0)
- BPM クライアント アプリケーション用の API
- プラゲイン [フレームワーク](#page-25-1)
- [サンプル](#page-27-0) ビジネス プロセス

### <span id="page-19-0"></span>ビジネス プロセスの開発

WebLogic Integration は、アプリケーション、システム、ユーザに及ぶ複雑なエ ンタープライズ レベルのプロセスを設計、実行、およびモニタするために必要 な機能を提供します。WebLogic Integration には、エンタープライズ全体のビジ ネスプロセスの実行を管理する Java ベースのプロセス エンジンが組み込まれて います。

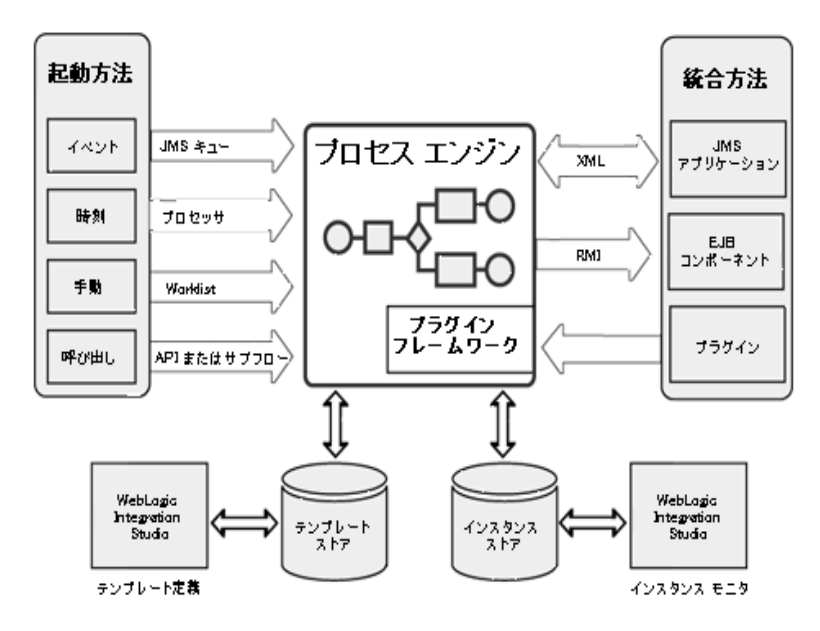

#### <span id="page-19-2"></span><sup>図</sup> **2-1 Business Process Management** の機能

# <span id="page-19-1"></span>設計

統合スペシャリストは、WebLogic Integration Studio を使用してプロセスを設計 します。Studio には、使い慣れたフローチャート要素を使用して ワークフローを モデル化できるグラフィカル インタフェースが用意されています。 ワークフ ローは、ビジネスプロセスをグラフィカルに表現したものです。

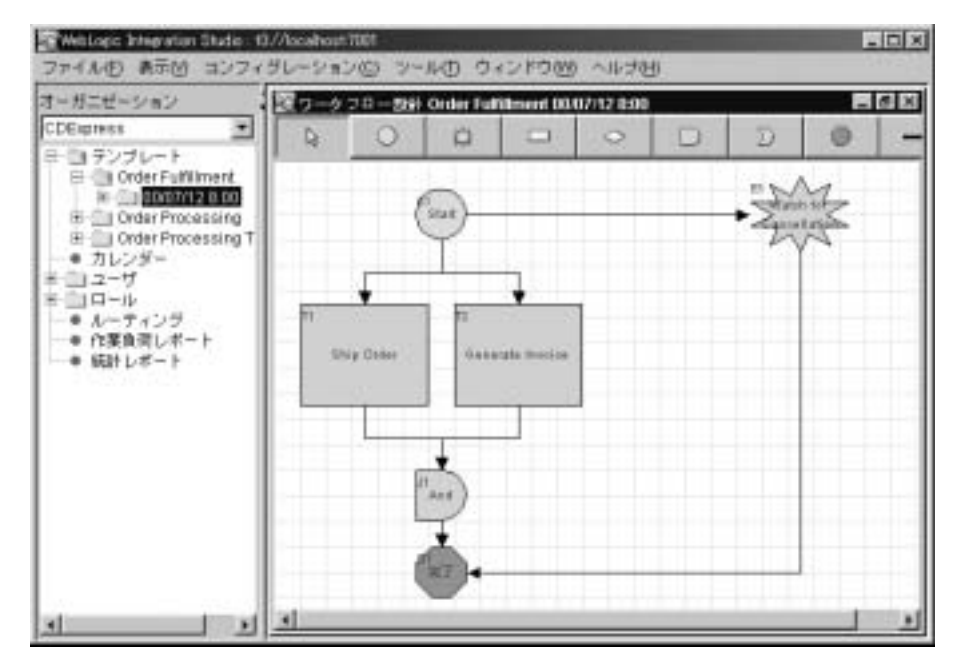

#### <sup>図</sup> **2-2 WebLogic Integration Studio**

ワークフローをモデル化するには、統合スペシャリストはまず必要な要素を特定 します。次に、Studio を使用してプロセスフローを定義し、個々の要素を適切 な順序に配列して、ワークフロー テンプレート定義を作成します。Studio で作 成したテンプレート定義は、テンプレート ストアに保存されます。テンプレー トストアは、Oracle や SQL Server などの JDBC データベースを通じて実装され ます。

テンプレート定義には、ノードと呼ばれる幾何学シェイプが含まれます。ノード<br>は、すべての必須アクティビティが適切な順序でリンクされたビジネス プロセ は、 ノー マの名演ノファイピノイが適切な順行でファブでは6,000 シイバファビュ<br>ス フローをグラフィカルに表します。WebLogic Integration Studio には、以下の ノードが用意されています。

<sup>表</sup> **2-1** ワーク フロー ノード

| シェイプ | 名前 | 説明          |  |
|------|----|-------------|--|
|      | 開始 | ワークフローの始まり。 |  |

| シェイプ                                                                                                    | 名前     | 説明                                                       |  |
|----------------------------------------------------------------------------------------------------|--------|----------------------------------------------------------|--|
|                                                                                                    | タスク    | ワークフロー内の作業単位または独立したアク<br>ティビティ。                          |  |
|                                                                                                    | 分岐     | 評価される必要があるワークフロー内の条件。                                    |  |
| ☆                                                                                                    | イベント   | XML メッセージの受信によってアクティブ化でき<br>る待機状態。                       |  |
|                                                                                                    | And 結合 | ワークフローの2本の異なるパスの結合。フローを<br>継続するには、両方のパスを完了する必要がある。       |  |
| D                                                                                                    | Or 結合  | ワークフローの2本の異なるパスの結合。フローを<br>継続するには、いずれかのパスを完了する必要が<br>ある。 |  |
|                                                                                                    | 完了     | ワークフローの最後。                                               |  |
| ノードには、 <i>アクション</i> を組み込むことができます。アクションは、ワークフ                                                                                     |        |                                                          |  |
| ロー内のノードがアクティブ化されるときに実行される作業単位です。Studioに<br>は、さまざまなアクションが用意されています。 <i>ワークフローを開始</i> などのアク<br>ションを使用すると、ワークフロー全体を管理できます。他のアクションは、図 |        |                                                          |  |

<sup>表</sup> **2-1** ワーク フロー ノード

ノードには、*アクション*を組み込むことができます。アクションは、ワークフ<br>ロー内のノードがアクティブ化されるときに実行される作業単位です。Studio に は、さまざまなアクションが用意されています。 ワークフローを開始などのアク ションを使用すると、ワークフロー全体を管理できます。他のアクションは、図 [2-1](#page-19-2) に示すように、ワークフローと外部のソフトウェアを統合できます。たとえ に示すよ う に、 ワー ク フ ロー と 外部の ソ フ ト ウ ェ アを統合で き ます。 た と え ば、 ア ク シ ョ ンが EJB メ ソ ッ ド を呼び出し た り 、 XML メ ッセージを別のアプ リ  $\frac{1}{2}$ <sub>ある。</sub><br>ある。<br>ワークフローの最後。<br>ワークフローの最後。<br>これるときに実行される作業単位です。**Studic**<br>はれるときに実行される作業単位です。**Studic**<br>意されています。*ワークフローを開始*などのア<br>ロー全体を管理できます。他のアクションは、<br>-と外部のソフトウェアを統合できます。たと - フーニー 込さ意ローとをする こうしょう こうしょう うちゅう 完了 ワー ク フ ローの最後。

### <span id="page-21-0"></span>パブ リ リ リ フ ト バ ジ ー ビバビン リ イ ・・ ビ ン ト バ ジ ー<br>ト フ セス

Studio を使用すると、統合スペシャリストはパブリックビジネスプロセスとプ ライベートビジネスプロセスの両方を開発できます。B2B Integration 環境では、 ライベー*ト* ビジネス プロセスの両方を開発できます。B2B Integration 環境では、<br>パブリック プロセスは*協調的プ*ロセスとも呼ばれます。<mark>Studio</mark> を使用してパブ パブリック プロセスは*協調的* プロセスとも呼ばれます。**Studio** を使用してパブ<br>-

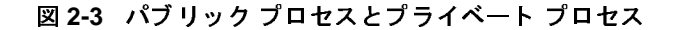

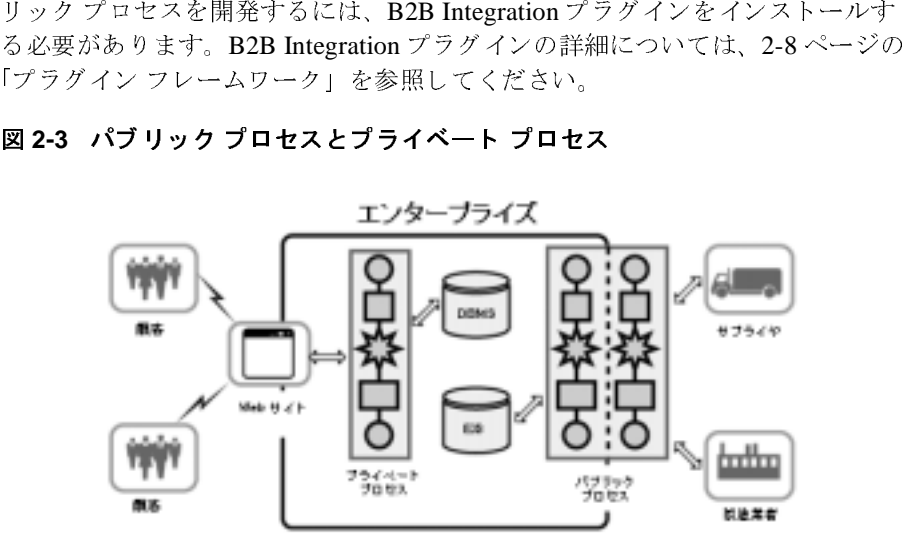

パブリック プロセスは、トレーディング パートナ間のビジネス メッセージの交 換を調整することによって、協調的な企業間協定に基づくトレーディング パートナ間の会話を実現します。これらのエンタープライズ間プロセスには、プライベート プロセスの要件を上回る独自の要件が存在します。これらのプロセスのポートプロセスの要件を上回る独自の要件が存在します。これらのプロセスのポートプロセスは、パートナによって交換されるメッセージのコンテンツ<br>とサマンティクスを定義した正式な契約の一部であり、業界または業界区分全体<br>パブリック ・トーに会話を実現します。これらのエンタープライズ間プロセスには、プラ・ベートプロセスの要件を上回る独自の要件が存在します。これらのプロセスのイートプロセスの要件を上回る独自の要件が存在します。これらのプロセスの<br>設計と管理は、トレーディング パートナのアグリーメントによって決まります<br>パブリック プロセスは、パートナによって交換されるメッセージのコンテンツ<br>とセマンティクスを定義した正式な契約の一部であり、業界または業界区分全<br>で標準 設計と管理は、トレーディング パートナのアグリーメントによって決まります。 パブリック プロセスは、 パートナによって交換される メッセージのコンテンツ とセマンティクスを定義した正式な契約の一部であり、業界または業界区分全体 で標準化される場合があります。

ベート プロセスの要件を上回る独自の要件が存在します。これらのプロセスの設計と管理は、トレーディング パートナのアグリーメントによって決まります。<br>投計と管理は、トレーディング パートナのアグリーメントによって決まります。<br>パブリック プロセスは、パートナによって交換されるメッセージのコンテンツ<br>で標準化される場合があります。<br>で標準化される場合があります。<br>ポアライベート プロセスは、エンタープライズの内部のプロセスです。これらは<br>エ 設計と管理は、トレーディング パートナのアグリーメントによって決まります<br>パブリック プロセスは、パートナによって交換されるメッセージのコンテンツ<br>とセマンティクスを定義した正式な契約の一部であり、業界または業界区分全1で標準化される場合があります。<br>で標準化される場合があります。<br>プライベート プロセスは、エンタープライズの内部のプロセスです。これらは<br>エンタープライズの外部には公開されず、顧客またはトレーディング パートナ<br>が直接こ プ ラ イベー ト プロセスは、 エン タープラ イ ズの内部のプロセスです。 これらは エンタープライズの外部には公開されず、顧客またはトレーディング パートナ が直接これらと会話することはありません。プライベート プロセスでエンター プライズとその顧客間の会話を処理する場合もありますが、こうした会話は Web サイトを介して行われます。たとえば、Web サイト上でコンピュータを注 文すると、在庫チェック、クレジット カードの検証、確認の電子メールの送信、 注文品の製造、注文品の出荷などのタスクを実行するプライベート プロセスが 開始されます。

# <span id="page-23-0"></span>実行

基盤となるプロセス エンジンは、ビジネス プロセスの実行を管理して、所定の プ ロセ ス要素を自動的に順序付けおよび実装し ます。 実行の間、 データの表現に は XML が使用され、ワークフローと他のアプリケーション間のメッセージング には JMS が使用されます。

図 [2-1](#page-19-2) に示すように、ビジネスプロセスはその設計に応じていくつかの方法で開 <sup>始</sup>する こ と ができ ます。 具体的には、 以下の方法で開始されます。

- アプリケーションまたは別のフレームワークによって呼び出されます。
- WebLogic Integration Worklist などのクライアント アプリケーションを使用 するユーザによって手動で呼び出されます。
- XML メッセージ形式のイベント通知を受信したときに開始されます。XML メッセージは、アプリケーション、別のワークフロー、またはトレーディン グ パートナから送信されます。
- 定義済みの日付と時刻で自動的に開始されます。

実行時に、ワークフローはワークフロー インスタンスに変換されます。どの ワークフローでも、複数のインスタンスを同時に実行できます。実行中のワーク フロー インスタンスは、インスタンス ストアに保存されます。インスタンス ス ト アは、 Oracle や SQL Server などの JDBC データベース を通じ て実装されます。

### <span id="page-23-1"></span>モニタと最適化

Studio を使用すると、統合スペシャリストはプロセスをリアルタイムに参照し、 実行時の統計をレポート用に収集することによって、ビジネスプロセスの効果 を常時モニタできます。統合スペシャリストは、このデータを利用することに よって、 プロセスを評価し、 パフ ォーマンス と スループ ッ ト を最適化し、 稼働<sup>時</sup> 間を増加させることができます。また、このデータを利用すると、実行中のビジ ネス プロセスを不必要に中断せずに修正できます。

# <span id="page-24-0"></span>実行時の統合

**注意: Worklist** クライアント アプリケーションは WebLogic Integration リリー<br>ス 7.0 より非推奨となりました。代替機能に関する詳細については、 クライアント アプリケーションは WebLogic Integration リリー<br>り非推奨となりました。代替機能に関する詳細については、<br>*ic Integration リリース ノート*』を参照してください。<br><br>ま終了するように設計されるビジネス プロセスや、人間が実行 **『***WebLogic Integration リリース ノート***』を参照してください**。

ス 7.0 より非推奨となりました。代替機能に関する詳細については、<br>『*WebLogic Integration リリース ノート*』を参照してください。<br><sup>||</sup>|始または終了するように設計されるビジネス プロセスや、人間がま<br>!!<br>!!があるタスクが組み込まれるビジネス プロセスもあります。これら - - - …- - ・…- - ・。<br>^ネス プロセスや、人<br>パロセスもあります。<br>^トラブルシューティ` ストルが出会たになり、海のストロンドンションコンクールが、コントリンストック<br>する必要があるタスクが組み込まれるビジネス プロセスもあります。これらの<br>れる場合があります。WebLogic Integration には、プロセスの開始と終了、およ<br>び実行中のプロセスとの会話を行うための Worklist というアプリケーションが <sup>ノ</sup>ンクには、裁量による決定、例外処理、問題のトラブルシューティングが含んる場合があります。WebLogic Integration には、プロセスの開始と終了、および実行中のプロセスとの会話を行うための Worklist というアプリケーションが<br>れる場合があります。WebLogic Integration には、プロセスの開始と終了、およ<br>用意されています。Worklist を使用すると、ユーザは自分に割り当てられたビ タ ス クには、 裁量に よ る決定、 例外処理、 問題の ト ラブルシューテ ィ ングが含ま れる場合があ り ます。 WebLogic Integration には、 プロセスの開<sup>始</sup> と終了、 およ び実行中のプロセスとの会話を行うための Worklist というアプリケーションが<br>用意されています。Worklist を使用すると、ユーザは自分に割り当てられたビ<br>ネス プロセス タスク(顧客の信用限度に関する決定など)を処理したり、プロ<br>セスからのメッセージに応答したりできます。

#### <sup>図</sup> **2-4 WebLogic Integration Worklist**

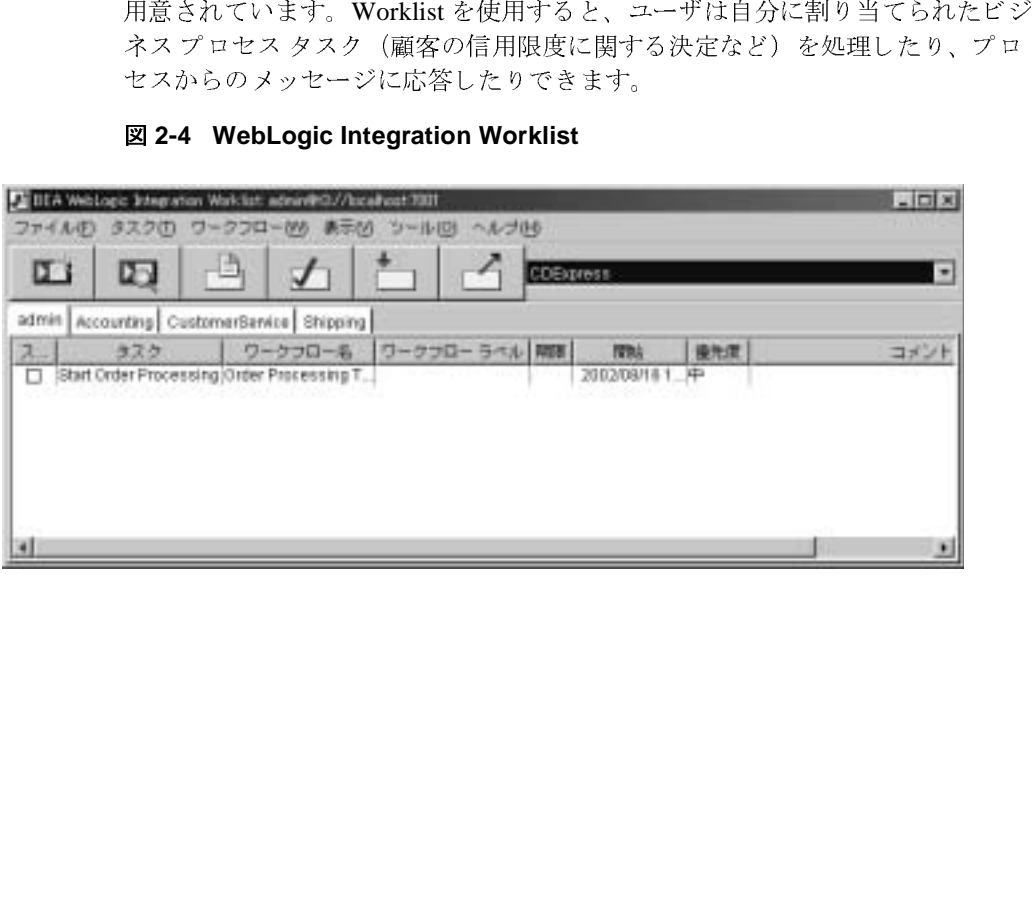

# <span id="page-25-0"></span>**BPM クライアント アプリケーション用の API**

WebLogic Integration は、開発者が以下の種類のカスタム クライアント アプリ

- 
- は、ゆに用できるアプリケーション プログラミング・イントン せいきょう イベント キー、およびビジネス カレンダー・ション イベント キー、およびビジネス カレンダー・ション、イベント キー、およびビジネス カレング・コンできます。 Studio は API を使用してそのコンフィ<br>ミン クライアント エンド ユーザはセキュリティ レルレーション、イベント キー、およびビジネス カレンダー・ション、イベント キー、およびビジネス -<br>
タフェース(APD を提供します。<br>
■ コンフィグレーション クライアント - エンド ユーザはセキュリティ レル<br>
ム、ビジネス オペレーション、イベント キー、およびビジネス カレンダー<br>
をコンフィグレーションできます。<br>
Start ション、イベント キー、およびビジネス カレンダー<br>
をコンフィグレーションできます。<br>
Start ション機能を実装します。<br>
■ 設計 ケラ オア・たとえば、ワークフローテンプレート定 タフェース(API)を提供します。<br>■ コンフィグレーション クライン・ション クライン・ション機能を実装します。<br>■ 設計クライアント ー エンド ユーションの機能を実装します。たとえば、ワークードの作成、ワークフェー<br>要行できます。たとえば、ワークフェーントです。Studio は API を使用して<br>モニタ クライアント ー エンド ローノードの作成、ワークフェーク ミクライアント ー エンド<br>です。Studio は API を使 - ム、ビジネス オペレーション、イベント キー、およびビジネス カレンダー<br>よ、ビジネス オペレーション、イベント キー、およびビジネス カレンダー<br>をコンフィグレーションできます。Studio は API を使用してそのコンフィ<br>レーション機能を実装します。<br>設計クライアント - エンド ユーザはさまざまなワークフロー設計タスク<br>実行できます。たとえば、ワークフロー テンプレート 定義の開発、ワーク<br>ロー ノードの作成、ワークフロー ム、 ビジネス オペレーシ ョ ン、 イベン ト キー、 およびビジネス カレンダー をコンフィグレーションできます。Studio は API を使用してそのコンフィグ<br>レーション機能を実装します。<br>設計クライアント ー エンド ユーザはさまざまなワークフロー設計タスクを<br>実行できます。たとえば、ワークフロー テンプレート定義の開発、ワークフ<br>ロー ノードの作成、ワークフロー データのインポートとエクスポートなど<br>です。Studio は API を使用してその設計時機能を実装します。<br>モニタ クライアント ー エンド ユ 設計クライアント - エンド ユーノードの作成、ワークフェーリードの作成、ワークフェーリードの作成、ワークフェ<br>です。Studio は API を使用してです。Studio は API を使用して<br>モニタ クライアント - エンド<br>モニタ クライアント - エンド<br>でモニタし、実行時の統計をレ<br>実行時統合クライアント - エ<br>受きます。たとえば、ワークフ<br>ワークフロータスクの実行な
- 
- 次行できます。たとえば、ワークフローテンプレート定義の開発、ワークスローノードの作成、ワークフローデンプレート定義の開発、ワークフローノードの作成、ワークフローデータのインポートとエクスポートなどです。Studio は API を使用してその設計時機能を実装します。<br>モニタ クライアント エンド ユーザはビジネス プロセスをリアル タイム<br>モニタ クライアント エンド ユーザはビジネス プロセスをリアル タイム<br>でモニタし、実行 ー・ノードの作成、ワークフロー データのインポートとエクスポートなどです。 Studio は API を使用してその設計時機能を実装します。<br>モニタ クライアント - エンド ユーザはビジネス プロセスをリアル タイム<br>モニタ クライアント - エンド ユーザはビジネス プロセスをリアル タイム<br>でモニタし、実行時の統計をレポート用に収集できます。Studio は API を使<br>用してそのワークフロー モニタ機能を実装します。<br>実行時統 ・です。Studio は API を使用してその設計時機能を実装します。<br>モニタ クライアント - エンド ユーザはビジネス プロセスをリアル タイム<br>でモニタし、実行時の統計をレポート用に収集できます。Studio は API を<br>用してそのワークフロー モニタ機能を実装します。<br>実行時統合 クライアント - エンド ユーザはワークフロー統合タスクを実行<br>できます。たとえば、ワークフローの開始と終了や、自分に割り当てられた<br>ワークフロ です。Studio は API を使用してその設計時機能を実装します。<br>モニタ クライアント − エンド ユーザはビジネス プロセスをリ<br>でモニタし、実行時の統計をレポート用に収集できます。Stud<br>用してそのワークフロー モニタ機能を実装します。<br>実行時統合 クライアント − エンド ユーザはワークフロー統合<br>できます。たとえば、ワークフローの開始と終了や、自分に割<br>ワークフロー タスクの実行などです。Worklist は API こ・シング・ギー・アルコント用に収集できます。Studio は API を<br>用してそのワークフロー モニタ機能を実装します。<br>実行時統合クライアント ー エンド ユーザはワークフロー統合タスクを実行<br>できます。たとえば、ワークフローの開始と終了や、自分に割り当てられた<br>ワークフロー タスクの実行などです。Worklist は API を使用してその実行<br>時会話機能を実装します。<br>キームワーク でモニタし、実行時の統計をレポート用に収集できます。Studio は API を使<br>用してそのワークフロー モニタ機能を実装します。<br>実行時統合クライアント ー エンド ユーザはワークフロー統合タスクを実行<br>できます。たとえば、ワークフローの開始と終了や、自分に割り当てられた<br>ワークフロー タスクの実行などです。Worklist は API を使用してその実行<br>時会話機能を実装します。<br>bLogic Integration には、*プラ* ボンミモンファイン・コーク 2.5人記さ入録します。<br>実行時統合クライアント - エンド ユーザはワーク<br>ワークフロー タスクの実行などです。Worklist は A<br>時会話機能を実装します。<br>おとう フレームワーク<br>bLogic Integration には、プラグインの開発をサポー<br>まれています。プラグインは、WebLogic Integration

# <span id="page-25-1"></span>プラグイン フレームワーク

<できます。たとえば、ワークフローの開始と終了や、自分に割り当てられた<br>ワークフロー タスクの実行などです。Worklist は API を使用してその実行<br>時会話機能を実装します。<br><br>bLogic Integration には、プラグインの開発をサポートするフレームワークが<br>kれています。プラグインは、WebLogic Integration の Business Process<br>nagement 機能を拡張する Java クラスで ことなりロータスクの実行などです。 Worklist は API を使用してその実行<br>時会話機能を実装します。<br>いちに関すると、プラグインの開発をサポートする*フレームワーク*が<br>ALO<br>ALO Integration には、プラグインの開発をサポートする*フレームワーク*が<br>A. また、アラグインは、WebLogic Integration の Business Process<br>nagement 機能を拡張する Java クラスです。 ワークフロー タスクの実行などです。Worklist は API を使用してその実行<br>時会話機能を実装します。<br>bLogic Integration には、プラグインの開発をサポートする*フレームワーク*<br>:れています。プラグインは、WebLogic Integration の Business Process<br>nagement 機能を拡張する Java クラスです。開発者は、プラグイン フレーム<br>-クを使用して他の製品と技術を Web >>>>>> ス・・・・。<br>
bLogic Integration には、<br>
kれています。プラグイン、<br>nagement 機能を拡張する!<br>-クを使用して他の製品と:<br>- コンポーネントのデフォ WebLogic Integration には、プラグインの開発をサポートするフレームワークが には、フラグインの開発をリネートするプレーング<br>アグインは、WebLogic Integration の Business Process<br>、張する Java クラスです。開発者は、プラグイン フレーム<br>2製品と技術を WebLogic Integration 環境に統合できます。<br><br>用すると、開発者は Studio で使用できる以下のワークフ<br>のデフォルト設計または実行時の動作を修正できます。 含まれています。プラグインは、WebLogic Integration の Business Process<br>Management 機能を拡張する Java クラスです。開発者は、プラグイン フレ<br>ワークを使用して他の製品と技術を WebLogic Integration 環境に統合できま<br>また、プラグインを使用すると、開発者は Studio で使用できる以下のワー<br>ロー コンポーネントのデフォルト設計または実行時の動作を修正できます<br> Management 機能を拡張する Java クラスです。開発者は、プラグインフレーム 機能を拡張する Java クラスです。開発者は、プラグイン フレーム<br>|して他の製品と技術を WebLogic Integration 環境に統合できます。<br>|インを使用すると、開発者は Studio で使用できる以下のワークフ<br>|ネントのデフォルト設計または実行時の動作を修正できます。<br>| ワークを使用して他の製品と技術を WebLogic Integration 環境に統合できます。<br>また、プラグインを使用すると、開発者は Studio で使用できる以下のワークフ<br>ロー コンポーネントのデフォルト設計または実行時の動作を修正できます。<br>ic Integration 入門 また、プラグインを使用すると、開発者は Studio で使用できる以下のワークフ<br>ロー コンポーネントのデフォルト設計または実行時の動作を修正できます。<br>|<br>|c Integration <mark>入門</mark> ロー・フィー・ファクタント 設計 または天日時の動作を修正できる。<br><br>IC Integration 入門

- 
- Task アクション
- 
- 
- 
- 

WebLogic Integration には、統合スペシャリストが WebLogic Integration の他の

- 『A本、イマイ、《なようカイ<br>- 『Ask アクション<br>- ワークフローテンプレートとテンプ<br>- 関数<br>- 愛数タイプ<br>- 変数タイプ<br>WebLogic Integration には、統合スペシ<br>WebLogic Integration には、統合スペシャン<br>も用意されています。<br>- Application Integration プラグイン<br>- ブプロイされた アプリケーション ビューは、エンターフ<br>リケーション ビューは、エン - クフロー プ タイ<br>は、能とビジネ cation Integration Integration Integration Integration Integration Integration Integration アップ・ディスプリン ださい。<br>コイされた ヨンま そんズン ださい。<br>https://フロー ブ 統をです。<br>コンポティをいう 関数<br>変数タイプ<br>変数タイプ<br>変数タイプ<br>変数タイプ<br>(Ron機能とビジネスプロセスを統合するために使用できる以て<br>)<br>前言されています。<br>Application Integration プラグイン - Studio から WebLogic S<br>デプロイされた アプリケーションビューへのアクセスを提り<br>ブプロイされた アプリケーションビューへのアクセスを提り<br>リケーションビューは、エンタープライズのシステムとデータ<br>を定義し、そのアクシ - ■ ■ W領も ■ プリを定タケ照 B2ワうドフつ Daa 変 メ 変 ebsの意 Aデリを定タケ照 B2ワうドフつ Daa 変 メ 変 もんのぎ ppプケ定義一一し B 一にフロい aa換 変数タイプ<br>bLogic Integration に<br>con機能とビジネット<br>精度されています。統<br>デプロイされた アッションビュー<br>デプロイされた アッションビュー<br>アプロイされた アライズのシュークアプリケーションビュー 統を使い そのアクスのションビュー<br>B2B Integration プ<br>B2B Integration プレークフローノー<br>B2B Integration プレークフローノー<br>B2B Integration プレー bLogic Integ というまえ Application さョまそインだ Explorer こく しゅうぶん カーミン (機能されている) しっきく Explorer こく こうしゅう こく あたい こうしゅう しゅうしゅう しょう うんじゅう しょう うんじゅう しょうじゅん しゅうしゅう しょうかん こうしゅう しょうじゅん には、統合スペシャリストが WebLogic Integration の他の<br>、プロセスを統合するために使用できる以下のプラグイン<br>tion プラグイン - Studio から WebLogic Server によって<br>ブリケーション ビューへのアクセスを提供します。アプ<br>ーは、エンタープライズのシステムとデータへのアクセンを<br>合えペシャリストは、ワークフロー ノードにアクションとは<br>ションによってアプリケーション ビューを呼び出してエ **exaction Integration ブラグイン - Studio から WebLogic Server によって<br>デブロイされた アブリケーション ビューへのアクセスを提供します。アブ<br>リケーション ビューは、エンタープライズのシステムとデータへのアクセン<br>を定義し、まず 統合スペシャリストは、ワークフロー ノードにアクションと、<br>変義し、そのアクションによってアプリケーション ビューを呼び出してエンタープライズのシステムとデ** ■ Application Integra<br>デプロイされた アライズのシー・統合を持ち ディコンピューションビュー・そのアライズのプライズのプライズのプライズのプライズのプライズをいる DAB Integration プレークフローノローを作成策 4 キャルマン こします。ポイナリング コール こうしょすい アール 作成でき 章 プリークフローノウェー (権でき) 章 プリット Data Integration ときます。バイナリット ■ Application Integration プラグイン - Studio から WebLogic Server によって<br>デプロイされた アプリケーション ビューへのアクセスを提供します。アプ プラグイン - Studio から WebLogic Server によって<br>ケーション ビューへのアクセスを提供します。アプ<br>、エンタープライズのシステムとデータへのアクセ<br>、エンタープライズのシステムとデータへのアクセン<br>ペシャリストは、ワークフロー ノードにアクション:<br>レとデータにアクサマするようにできます。アプリ<br>ムとデータにアクセスするようにできます。アプリ<br>細については、第3章「Application Integratio デプロ イ された アプ リ ケーシ ョ ン ビューへのア ク セスを提供し ます。 アプ 照してください。
- B2B Integration プラグイン ワークフロー アクションを提供し、Studio の ワークフロー ノードのプロパティを拡張して B2B 統合環境で使用できるよ うにします。統合スペシャリストは、これらのアクションと拡張されたノー ド プロパティを使用して、*会話*内の各*ロール*を実装するパブリック ワーク フローを作成できます。 パブリック プロセス ロール、および会話の詳細に ついては、 <sup>第</sup> 4 <sup>章</sup> 「B2B Integration」 を参照し て く だ さ い。
- を定義します。統合スペシャリストは、ワークフロー ノードにアクションを<br>を定義し、そのアクションによってアプリケーション ビューを呼び出してエン<br>定義し、そのアクションによってアプリケーション ビューを呼び出してエン<br>ターブライズのシステムとデータにアクセスするようにできます。アプリ<br>ケーション ビューの詳細については、第3 章 [Application Integration] を参<br>モブライズのシステムとデータにアクセスするようにで 定義し、そのアクションによってアプリケーション ビューを呼び出してエンターブライズのシステムとデータにアクセスするようにできます。アプリ<br>ターブライズのシステムとデータにアクセスするようにできます。アプリ<br>ターションビューの詳細については、第3章「Application Integration」を参<br>H2B Integration プラグイン - ワークフロー アクションを提供し、Studio の<br>D2B Integration プラグ  $\mathcal{L}_{\mathbf{z},\mathbf{z},\mathbf{z},\mathbf{z},\mathbf{z}}$ <br>  $\mathcal{L}_{\mathbf{z},\mathbf{z},\mathbf{z}}$  ,  $\mathbf{z} \sim \mathbf{z} \sim \mathbf{z} \sim \mathbf{z} \sim \mathbf{z} \sim \mathbf{z} \sim \mathbf{z} \sim \mathbf{z} \sim \mathbf{z} \sim \mathbf{z} \sim \mathbf{z} \sim \mathbf{z} \sim \mathbf{z} \sim \mathbf{z} \sim \mathbf{z} \sim \mathbf{z} \sim \mathbf{z} \sim \mathbf{z} \sim \mathbf{z$ ケーション ビューの詳細については、第3章「Application Integration」を<br>服してください。<br>照してください。<br>B2B Integration ブラグイン - ワークフロー アクションを提供し、Studio<br>ワークフロー ノードのブロパティを拡張して B2B 統合環境で使用できる<br>ランドします。統合スペシャリストは、これらのアクションとな拡張された!<br>ドブロパティを使用して、会話内の各 ロールを実装するパブリック ワ ケーション ビューの詳細については、第3 章「Application Integration」を参<br>照してください。<br>B2 Integration プラグイン - ワークフロー アクションを提供し、Studio の<br>ワークフロー ノードのプロパティを拡張して B2B 統合環境で使用できるようにします。統合スペシャリストは、これらのアクションと拡張されたノード プロパティを使用して、*会話*内の各*ロール*を実装するパブリック ワーク<br>フ ■ Data Integration プラグイン - バイナリ データを XML に、またはその逆に 変換するためのワークフロー アクションと、変換中にバイナリデータを保 持するバイナリ変数タイプを Studio に提供します。統合スペシャリストは、 ワークフロー ノードにこれらのアクションを指定して、データ変換を実行で きます。バイナリ データの XML への変換については、第5章「Data Integration」を参照してください。

# <span id="page-27-0"></span>サンプル ビジネス プロセス

WebLogic Integration には、Studio を使用してビジネスプロセスを設計する方 法、および WebLogic Integration の Business Process Management 機能を拡張する プラグインを開発する方法を示したサンプルが用意されています。

# <span id="page-27-1"></span> $\overline{\phantom{a}}$

受注サンプルは、注文処理、納品、および注文処理トリガの3つのワークフロー で構成されています。これらのワークフローは、最もよく使用される Studio の 機能の多くを表したものです。これらのワークフローはすぐに使用できるバー ジョンにパッケージ化されているので、統合スペシャリストとアナリストはこれ らをワークフローのデモ用に使用できます。WebLogic Integration のドキュメン トには、『WebLogic Integration BPM ユーザーズ ガイド』というチュートリアル が用意されています。このチュートリアルでは、ワークフローについて、および 統合スペシャリストが Studio を使用してそれらを開発する方法について説明し ています。

# <span id="page-27-2"></span>プラグイン

サンプル プラグインは受注サンプルをベースとしており、注文処理と納品の2 つのワークフローで構成されています。これらのワークフローは、特定のワーク フロー ノードのデフォルト機能をどのように拡張できるかを示したものです。 たとえば、注文処理ワークフローの開始ノードには、ワークフローがカスタム イベントによってどのようにトリガされるのかを示すプラグイン定義のイベント が含まれています。プラグインを使用する場合、開始ノードはカスタム XML イ ベントによってのみトリガされ、開始ノードに定義されているデフォルト メ ソ ッ ドによっては ト リ <sup>ガ</sup> されません。

# <span id="page-28-1"></span><span id="page-28-0"></span>**3 Application Integration**

歴史的に見て、従来のメインフレーム システムなどのエンタープライズ情報シ ステム (EIS)、および近年の商取引アプリケーション (ERP や CRM など) は、 現代の IT 環境の中核であり続け、全社レベルのビジネス機能を推進し、エン タープライズ業務に不可欠なデータを提供してきました。現在でも、これらのシ ステムは多くの企業にとって重要なものですが、これらは企業が依存する唯一の システムではなくなっています。Eビジネス環境では、これらのシステムは相互 にリンクされているだけではなく、世界中の顧客、サプライヤ、およびトレー ディング パートナによるリアルタイムの情報交換を実現する Web アプリケー ションとワイヤレス アプリケーションにもリンクされる必要があります。

こうした要求を満たすために、WebLogic Integration は、*アダプタ*を使用するこ とによってエンタープライズ内統合を実現する Application Integration フレーム ワークを提供します。また、WebLogic Integration には、企業がカスタム アダプ タを作成するために使用できる Adapter Developer Kit (ADK) も用意されていま す。アダプタを使用すると、企業は元のアプリケーションとデータ構造を変える ことなく、接続されたアプリケーション間でデータとビジネス プロセスを共有 でき ます。

以下の節では、 WebLogic Integration が提供する Application Integration 機能につ いて説明し ます。

- [Application Integration](#page-29-0) フレームワーク
- ビジネスプロセスとの統合
- [Adapter Development Kit](#page-35-0)
- サンプル DBMS アダプタ

# <span id="page-29-0"></span>**Application Integration** フレームワーク

Application Integration フレームワークは、異なるエンタープライズシステムの

- エンタープライズアプリケーションを WebLogic Server に接続する J2EE コ
- 

### <span id="page-29-1"></span>**J2EE CA** ベース アダプ タのホステ ィ ング

#### <sup>図</sup> **3-1 EIS** アダプタ

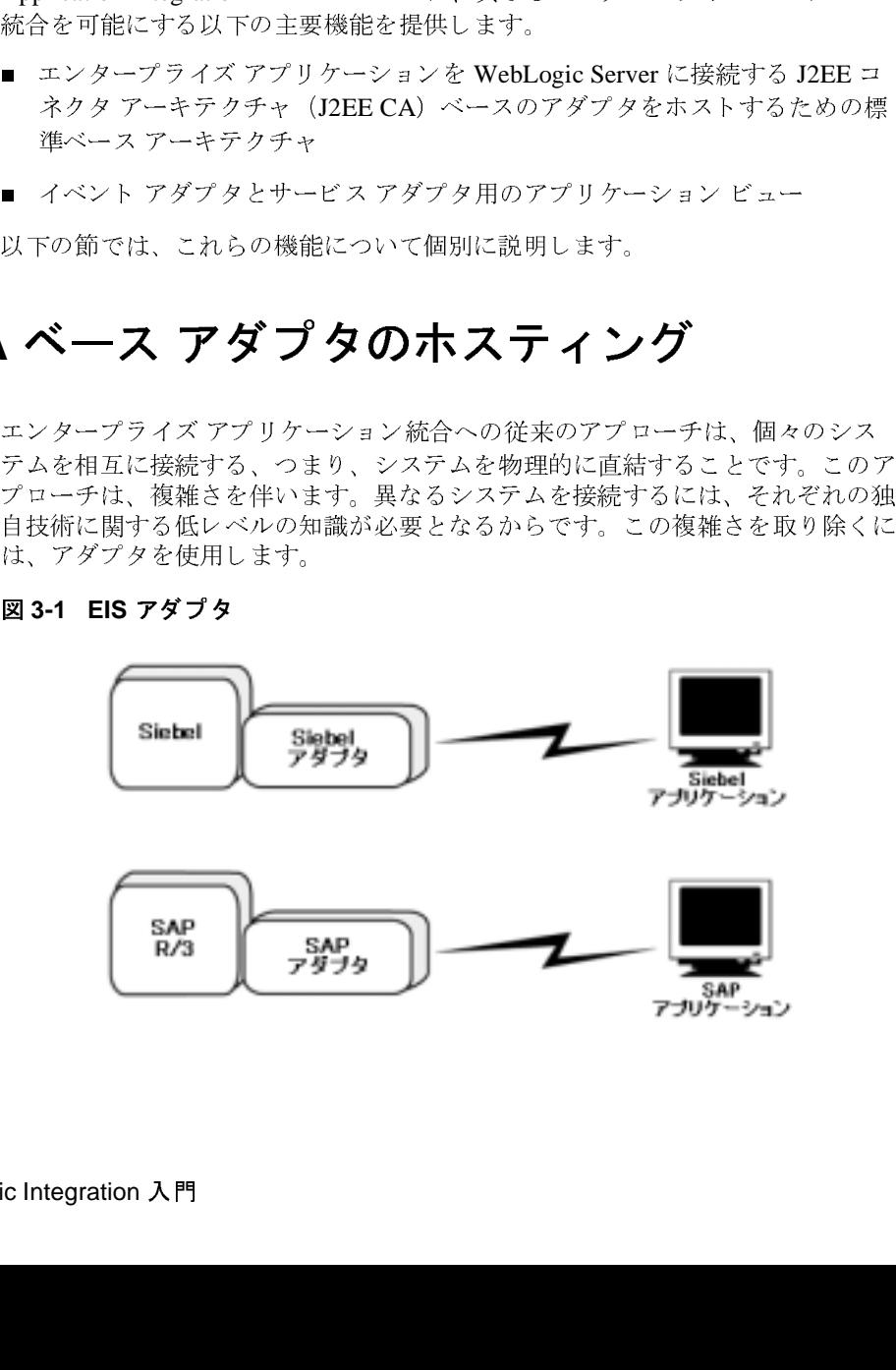

<sup>ク</sup>クスするために使用できるソフトウェア コンポーネントです。たとえば、アダプタは Java クラスを使用してエンタープライズ データを表したり、アプリケーションがデータにアクセスするために呼び出せるメソッドを提供したりで<br>オプタは Java クラスを使用してエンタープライズ データを表したり、アプリ<br>ケーションがデータにアクセス メソッドを呼び出すと、アダプタはそのメ<br>ソッドを実行してエンタープライズ データを検索します。<br>J2EE <sup>クーク</sup>は Java クラスを使用してエンタープライズ データを表したり、アプリアーションがデータにアクセスするために呼び出せるメソッドを提供したりで、<br>オオ。アプリケーションがアクセス メソッドを呼び出すと、アダプタはそのメ<br>ソッドを実行してエンタープライズ データを検索します。<br>12EE や XML などの標準の幅広い採用は、アダプタ開発の標準アプローチの下<br><br>地となりました。おそらく、これらのアプリケーション統合における標準の中 ダプタは Java クラスを使用してエンタープライズ データを表したり、アプリケーションがデータにアクセスするために呼び出せるメソッドを提供したり<br>ます。アプリケーションがアクセス メソッドを呼び出すと、アダプタはその<br>ソッドを実行してエンタープライズ データを検索します。<br>J2EE や XML などの標準の幅広い採用は、アダプタ開発の標準アプローチの<br>地となりました。おそらく、これらのアプリケーション統合における標準の中<br>最も重要なも ます。アプリケーションがアクセス メソッドを呼び出すと、アダプタはそのメ<br>ソッドを実行してエンタープライズ データを検索します。<br>J2EE や XML などの標準の幅広い採用は、アダプタ開発の標準アプローチの下<br>地となりました。おそらく、これらのアプリケーション統合における標準の中で<br>最も重要なものは J2EE コネクタアーキテクチャ(CA)です。J2EE CA は、従<br>来のメインフレーム アプリケーション(CICS など)からパッケー <sup>ッ メ アプ レ マ コンタープライズ データを検索します。<br>ソッドを実行してエンタープライズ データを検索します。<br>I2EE や XML などの標準の幅広い採用は、アダプタ開発の標準アプローチの下<br>地となりました。おそらく、これらのアプリケーション統合における標準の中<br>最も重要なものは J2EE コネクタ アーキテクチャ (CA)です。J2EE CA は、彳<br>来のメインフレーム アプリケーション(CICS など)からパッケージ アプ</sup> フラーこスロッションファイバファンとはなじまう。<br>I2EE や XML などの標準の幅広い採用は、アダプタ開発の<br>地となりました。おそらく、これらのアプリケーション統<br>最も重要なものは J2EE コネクタアーキテクチャ(CA)<br>来のメインフレーム アプリケーション(CICS など)から<br>ション(PeopleSoft、Siebel、SAP など)までのすべての積<br>ン用のアダプタを開発するための標準アプローチです。J2<br>採用すると、企業は J2EE や XML などの標準の幅広い採用は、アダプタ開発の標準アプローチの下 や XML などの標準の幅広い採用は、アダプタ開発の標準アプローチの下<br>よりました。おそらく、これらのアプリケーション統合における標準の中<sup>-</sup><br>E要なものは J2EE コネクタアーキテクチャ(CA)です。J2EE CA は、位<br>メインフレーム アプリケーション(CICS など)からパッケージアプリケー<br>インフレーム アプリケーション(CICS など)からパッケージアプリケーショ<br>Dアダプタを開発するための標準アプローチです。J2EE <sup>2</sup>最も重要なものは J2EE コネクタアーキテクチャ(CA)です。J2EE CA は、従来のメインフレーム アプリケーション(CICS など)からパッケージ アプリケーション(PeopleSoft、Siebel、SAP など)までのすべての種類のアプリケーショ<br>ション(PeopleSoft、Siebel、SAP など)までのすべての種類のアプリケーショ<br>ン用のアダプタを開発するための標準アプローチです。J2EE CA などの標準を<br> 最も重要なものは J2EE コネクタアーキテクチャ (CA)です。J2EE CA は、従来のメインフレーム アプリケーション(CICS など)からパッケージ アプリケーション<br>ション(PeopleSoft、Siebel、SAP など)までのすべての種類のアプリケーション<br>レ用のアダプタを開発するための標準アプローチです。J2EE CA などの標準を<br>採用すると、企業は WebLogic Server などの J2EE 準拠アプリケーショ

来のメインフレーム アプリケーション(CICS など)からパッケージ アプリケーション(PeopleSoft、Siebel、SAP など)までのすべての種類のアプリケーション用のアダプタを開発するための標準アプローチです。J2EE CA などの標準を採用すると、企業は WebLogic Server などの J2EE 準拠アプリケーション サーバで動作するアダプタを開発できます。<br><br>採用すると、企業は WebLogic Server な ション(PeopleSoft、Siebel、SAP など)までのすべての種類のアプリケーショ<br>ン用のアダプタを開発するための標準アプローチです。J2EE CA などの標準を<br>採用すると、企業は WebLogic Server などの J2EE 準拠アプリケーション サーク<br>で動作するアダプタを開発できます。<br>WebLogic Integration は、J2EE CA ベース アダプタをホストするための標準ベ<br>ス アーキテクチャを提供す ン用のアダプタを開発するための標準アプローチです。J2EE CA などの標準を採用すると、企業は WebLogic Server などの J2EE 準拠アプリケーション サーク<br>で動作するアダプタを開発できます。<br>WebLogic Integration は、J2EE CA ベース アダプタをホストするための標準ベ<br>ス アーキテクチャを提供することによって、その Application Integration フレー<br>ムワークで標準ア 採用すると、企業は WebLogic Server などの J2EE 準拠アプリケーション サーバ<br>で動作するアダプタを開発できます。<br>WebLogic Integration は、J2EE CA ベース アダプタをホストするための標準ベー<br>スアーキテクチャを提供することによって、その Application Integration フレー<br>ムワークで標準アプローチを採用しています。ADK を使用すると、開発者は<br>J2EE CA 準拠の て動作する アグプタンを開発でしょう。<br>WebLogic Integration は、J2EE CA ベ<br>スアーキテクチャを提供することに。<br>ムワークで標準アプローチを採用して<br>I2EE CA 準拠のアダプタを構築し、<br>て、エンタープライズ アプリケーショ<br>← マーション ビュー WebLogic Integration は、J2EE CA ベース アダプタをホストするための標準ベー は、J2EE CA ベース アダプタをホストするための標準ベー<br>提供することによって、その Application Integration フレー<br><sup>1</sup><br>ーチを採用しています。ADK を使用すると、開発者は<br>パタを構築し、統合フレームワークでそれらをデプロイし<br>ドアプリケーションを WebLogic Server に接続できます。<br>-<br>- ユーー<br>エンタープライズ システムに提供することで、プログラマ<br>ジプタの一歩先を行きます。この呼 ス アーキテクチャを提供することによって、その Application Integration フレー<br>ムワークで標準アプローチを採用しています。ADK を使用すると、開発者は<br>I2EE CA 準拠のアダプタを構築し、統合フレームワークでそれらをデプロイし<br>て、エンタープライズ アプリケーションを WebLogic Server に接続できます。<br>絵合フレームワークは、既存の情報システムをビジネス サービスとして公開で<br>きる呼び出し機能

# <span id="page-30-0"></span>アプ リケーシ ョ ン ビュー

ムワークで標準アプローチを採用しています。ADK を使用すると、開発者は<br>J2EE CA 準拠のアダプタを構築し、統合フレームワークでそれらをデプロイ|<br>て、エンタープライズ アプリケーションを WebLogic Server に接続できます。<br>続合フレームワークは、既存の情報システムをビジネス サービスとして公開<sup>。</sup><br>きる呼び出し機能をエンタープライズ システムに提供することで、プログラ·<br>ティック アクセス アダプタの一歩先を行 J2EE CA 準拠のアダプタを構築し、 統合フ レーム ワー クでそれらをデプロ イ し て、 エン タープ ラ イ ズ アプ リ ケーシ ョ ンを WebLogic Server に接続でき ます。 。さる 呼び出し機能をエンタープライズ・シュテムに提供することで、プログラマトリングアクセス アダプタの一歩先を行きます。この呼び出しをアダプタのファイック アクセス アダプタの一歩先を行きます。この呼び出しをアダプタのファインティングアクに定義されているプログラム的な詳細を考慮することなくエンタープライズ データにアクセスするためのビジネス指向の方法を提供します。<br>リストがアダプタに定義されているプログラム的な詳細を考慮することなくエ ティック アクセス アダプタの一歩先を行きます。この呼び出しをアダプタのンディック アクセス アダプタの一歩先を行きます。この呼び出しをアダプタのシャプリケーション ビューは、統合スペシャリストがアダプタに定義されているプログラム的な詳細を考慮することなくエンタープライズ データにアクセスするためのビジネス指向の方法を提供します。 プリケーション ビューと呼びます。アプリケーション ビューは、統合スペシャ<br>ブリケーション ビューと呼びます。アプリケーション ビューは、統合スペシャ<br>リストがアダプタに定義されているプログラム的な詳細を考慮することなくエン<br>タープライズ データにアクセスするためのビジネス指向の方法を提供します。 *プリケーション ビュー*と呼びます。アプリケーション ビューは、統合スペシャ<br>リストがアダプタに定義されているプログラム的な詳細を考慮することなくエン きされているプログラム的な詳細を考慮することなくエンアクセスするためのビジネス指向の方法を提供します。<br>アクセスするためのビジネス指向の方法を提供します。<br>-<br>- Moblesia Interntion 1 甲 タープライズ データにアクセスするためのビジネス指向の方法を提供します。<br>タープライズ データにアクセスするためのビジネス指向の方法を提供します。<br>-<br>WebLogic Integration 入門

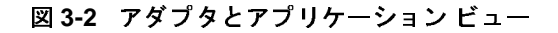

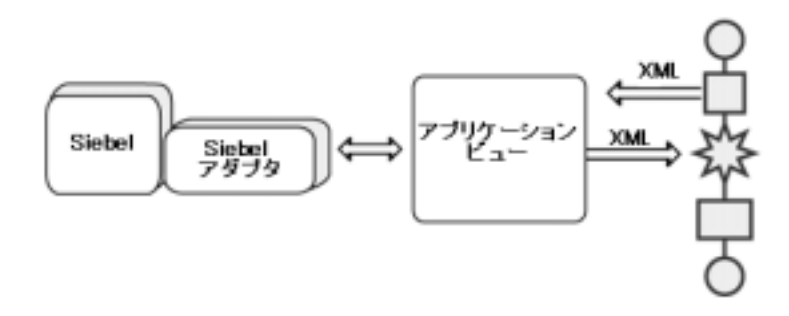

アプリケーションビューの背後にある概念は非常に単純です。まず、開発者は エンタープライズ システムを WebLogic Server に接続するアダプタをコーディン グします。アダプタは、エンタープライズデータにアクセスするアプリケー ションの機能を公開します。アダプタが公開する機能は、たとえば SQL 文を使 用してデータベース内のレコードを更新したり、BAPI または IDOC インタ フェースを使用して SAP システムから情報を要求したりします。次に、ビジネ スアナリストは開発者と共同して、WebLogic Integration の Applicaton View Console を使用してアダプタのアプリケーション ビューを定義します。

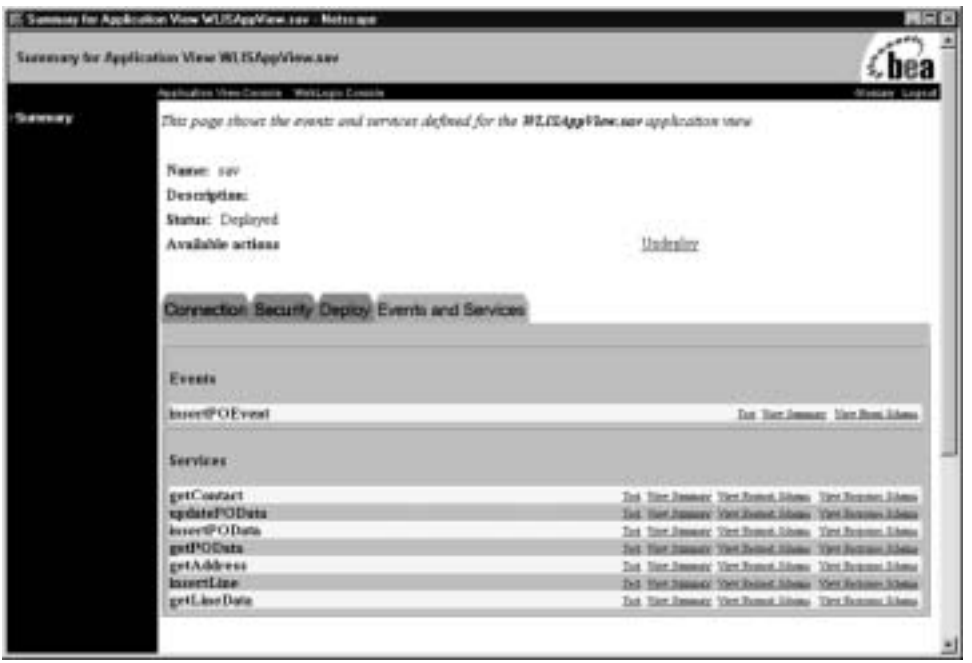

#### <sup>図</sup> **3-3 WebLogic Integration Application View Console**

アプリケーションビューは、アダプタ内の技術的な詳細を抽象化します。この ため、ビジネス アナリストは、アダプタによって公開されるエンタープライズ アプリケーションの機能を、技術的な実装を考慮することなく呼び出すことがで きます。たとえば、SQL 文を使用してデータベース上のレコードを更新するた めに、 ビジネス アナリストは UpdateRecords というアプリケーション ビューを 定義できます。EIS スペシャリストはデータベースレコードを更新する SOL 文 を提供し、それらをアプリケーションビュー定義に組み込みます。

実行時に、UpdateRecords アプリケーション ビューはビジネスプロセスからの XML メッセージによって呼び出されます。このアプリケーション ビューはアダ プタを呼び出し、SOL 文をそのアダプタに渡します。アダプタはエンタープラ イズ データにアクセスし、その結果を UpdateRecords アプリケーション ビュー に返します。このアプリケーション ビューは、その結果を別の XML メッセージ と してビジネス プロセスに返し ます。

# <span id="page-33-0"></span>アプ リケーシ ョ ン ビ ューの メ リ ッ ト

プッシュ・フェン ビューを使用すると、現用ショングリンスクリンクラブ<br>ションを、XML データを入力として受け付け、XML データを出力として返す<br>ビジネス サービスとして公開できます。XML をエンタープライズ データを表<br>扱うことができます。SAP システムとの統合と Siebel システムとの統合の基本<br>的な違いは、ビジネス アナリストの視点から見た場合、XML メッセージの内? ビジネス サービスとして公開できます。XML をエンタープライズ データを表す<br>ための共通フォーマットとして使用すると、異なるシステムを同じような方法で<br>扱うことができます。SAP システムとの統合と Siebel システムとの統合の基本<br>的な違いは、ビジネス アナリストの視点から見た場合、XML メッセージの内容<br>です。統合されるシステムの技術的な詳細が诱過的になるため、ビジネス アナ 扱うことができます。SAP システムとの統合と Siebel システムとの統合の基本<br>的な違いは、ビジネス アナリストの視点から見た場合、XML メッセージの内容<br>です。統合されるシステムの技術的な詳細が透過的になるため、ビジネス アナ 扱うことができます。SAP システムとの統合と Siebel システムとの統合の基本<br>的な違いは、ビジネス アナリストの視点から見た場合、XML メッセージの内容<br>です。統合されるシステムの技術的な詳細が透過的になるため、ビジネス アナ<br>リストはビジネス問題を解決するために呼び出されるビジネス サービスに集中<br>できます 的な違いは、ビジネス アナリストの視点から見た場合、XML メッセージの内容<br>です。統合されるシステムの技術的な詳細が透過的になるため、ビジネス アナ<br>リストはビジネス問題を解決するために呼び出されるビジネス サービスに集中<br>できます。 てう。 統合 こいしょう ハイロ ス品 じょう 高温 かこよるだい、 ビン・バック<br>リストはビジネス問題を解決するために呼び出されるビジネス サービスに集中<br>できます。 <sub>クストはビジネス<sub>的なとが</sub><br><sub>できます。</sub><br>ション ビューのサービスとイベント</sub>

# <span id="page-33-1"></span>こ。。<br>・ション<br>・  $\frac{1}{2}$   $\frac{1}{2}$   $\frac{1}{2}$

<sup>ア</sup>ブプタは、 グーン・ペーパン ケープライズ システムの特定の機能を呼び出します。イベント アダプタは、情報をエンタープライズ システムから統合環境に存在している。<br>す。イベント アダプタは、情報をエンタープライズ システムから統合環境に存在します。企業は、各アプリケーション ビュー定義にサービスとイベントを好き フランド、 長続 ここま ファインファイン アンフェン はだし (機能を持っ出します。イベント アダプタは、情報をエンタープライズ システムから統合環境に存在します。企業は、各アプリケーション ビュー定義にサービスとイベントを好きなだけ追加して、WebLogic Server と対象エンタープライズ システム間の特<br>さなだけ追加して、WebLogic Server と対象エンタープライズ システム間の特 フ。 イン・ファブラ パベ 情報をエンジン ビューア・シンプロン ラ流音楽院に伝<br>播します。企業は、各アプリケーション ビュー定義にサービスとイベントを好きなだけ追加して、WebLogic Server と対象エンタープライズ システム間の特定<br>の種類のトランザクションをサポートできます。 <sub>描します。</sub> 企業は、ロップファンフェン ビュー 定義に クリンピューション<br>きなだけ追加して、WebLogic Server と対象エンタープライズ システム間の特定<br>の種類のトランザクションをサポートできます。<br>**図 3-4 アプリケーション ビューのサービスとイベント** 

### <sup>図</sup> **3-4** アプリケーシ ョ ン ビ ューのサービス と イベン ト

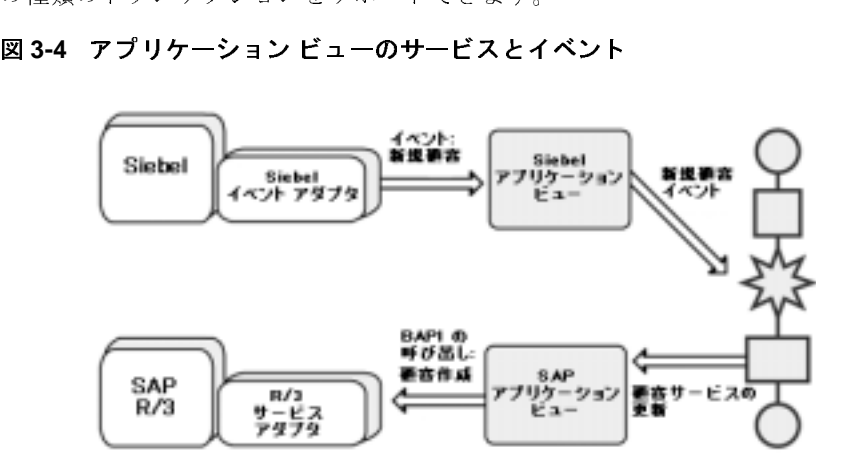

アプリケーション ビューに追加された各イベントは、特定のエンタープライズ アプ リ ケーシ ョ ン状態に応答し ます。 特定の イベン ト が ト リ <sup>ガ</sup> されると、 イベン ト アダプタはエンタープライズ システムからイベントに関するデータを抽出し、 アプリケーション ビューを使用してそのデータを XML ドキュメントとして WebLogic Integration 環境に伝播し ます。

同様に、アプリケーション ビューに追加された各サービスは、エンタープライ ズ システムの特定の機能を表します。アプリケーション ビューが特定のサービ スにマップされる XML ドキュメントを受け取ると、そのアプリケーション ビューはサービス アダプタを使用してエンタープライズ システムの対応する機 能を呼び出します。エンタープライズ システムは、その設計方法によって、 サービ スに応答を送信する場合 と 送信し ない場合があ り ます。

### <span id="page-34-0"></span>ビジネス プロセスとの統合

WebLogic Integration には、アプリケーション ビューとビジネス プロセスの統合 を可能にするプラグイン フレームワークが用意されています。 アプリケーショ ン ビューとビジネス プロセスを統合するには、統合スペシャリストは以下のこ と を行い ます。

- Application View Console を使用してアプリケーション ビューを定義します。
- WebLogic Server にアプリケーション ビューをデプロイします。
- WebLogic Integration Studio を使用してビジネス プロセスを定義し、ワーク フロー ノードの1つにアプリケーション ビューを呼び出す Application Integration アクションを指定します。

この方法を使用すると、アプリケーション ビューの実装の詳細が変更された場 合でも、アプリケーション ビューを使用するビジネス プロセスを妨害せずにア プリケーション ビューを更新できます。

### <span id="page-35-0"></span>**Adapter Development Kit**

WebLogic Integration には、 J2EE 準拠の任意の環境 (WebLogic Server な ど) で 動作するサービス アダプタとイベント アダプタを開発するための Adapter Development Kit (ADK) が用意されています。ADK は、アダプタの開発、テス ト、パッケージ化、および配布を行うための以下のフレームワーク群を提供しま す。

- 設計時フレームワークーアプリケーション ビューを定義およびデプロイする ための Web ベースの GUI を開発者が作成する ためのツールを提供し ます。
- 実行時フレームワークーイベント アダプタの開発をサポートするための、完 全かつ拡張可能なイベント ジェネレータを提供します。また、サービスア ダプ タの開発をサポー ト するために、 完全かつ最小限の機能を備えた J2EE 準拠アダプタを提供します。アダプタ開発者は、この基本フレームワークか **ら開始し、これを拡張することによってコーディングの時間を短縮できま** す。
- ロギングおよび監査フレームワーク Java Logging Specification に準拠した エラー ログ、監査ログ、およびデバッグ ログの開発に必要なサポートを開 発者に提供します。
- パッケージ化フレームワークーアダプタをパッケージ化して、WebLogic Server 上で一貫した方法でインストール、コンフィグレーション、およびア ンインストールを行うためのツール セットを提供します。

## <span id="page-35-1"></span>サンプル **DBMS** アダプタ

WebLogic Integration には、 サンプル DBMS アダプタが付属し ています。 このサ ンプルは ADK で作成 された J2EE CA 準拠アダプタで、 アプ リ ケーシ ョ ンが リ レーショナル データベースにアクセスする方法を示したものです。開発者はこ のサンプル アダプタを使用して、ADK でアダプタを開発する方法を学習できま す。

サンプル アダプ タには、 以下の機能が含まれています。
- 開発者が DB2、Cloudscape、Oracle、SQL Server、または Sybase データ ベースに接続して、カタログ、スキーマ、テーブル、およびカラムを参照す るための GUI。
- サービスとイベントを持つアプリケーション ビューの開発とテストのサポー ト。基盤データベースのエントリの選択、削除、および更新を行うための サービ スが提供 されています。
- コードと Javadoc に関するドキュメント。開発者はこのドキュメントを利用 して、ADK のクラスを使用および拡張して J2EE CA 準拠のアダプタを作成 する方法を学習できます。

## **4 B2B Integration**

エンタープライズは、さまざまな方法で顧客、サプライヤ、およびトレーディン グ パートナと会話します。多くの企業は、ビジネス通信用に電子データ交換 (EDI) を採用し ています。 この技術を利用して、 ビジネス システムは EDI サー ビス企業が運用するプライベート ネットワーク上で、合意されたメッセージ標 準を使用して構造化メッセージを交換します。他の企業は、インターネット上で さまざまなトレーディング パートナと協調協定を締結しています。これらの協 定では、トレーディング パートナは既存のバックエンド アプリケーション、 データベース、および顧客を結合して、さまざまなビジネス プロトコルを使用 するリアル タイム ビジネス トランザクションに参加できるようにする必要があ り ます。

WebLogic Integration は、このようなエンタープライズ間統合を実現する次世代 インフラストラクチャを提供します。WebLogic Integration には、メッセージン グ、接続性、およびビジネスプロトコル用の B2B Integration フレームワークが 用意されています。このフレームワークを使用すると、企業はインターネット上 で多数のトレーディング パートナと協調協定を締結できます。また、WebLogic Integration を使用すると、EDI 環境と WebLogic Integration を統合できます。

以下の節では、 WebLogic Integration が提供する B2B Integration 機能について説 明し ます。

- [B2B Integration](#page-39-0) フレームワーク
- ビジネスプロセスとの統合
- B2B アプリケーション開発用の API とロジック プラグイン
- [サンプル](#page-49-0)
- EDI統合

## <span id="page-39-0"></span>**B2B Integration フレームワーク**

B2B Integration フレームワークは、トレーディング パートナ間のコラボレー ションを可能にする以下の主要機能を提供します。

- 会話の定義とモニタ
- トレーディング パートナのコンフィグレーションと管理
- ビジネスプロトコルのサポート
- コラボレーション アグリーメントの定義と管理
- セキュリティ サービス
- Zeroweight クライアント サポート

以下の節では、 これ らの機能について個別に説明し ます。

# 会話の定義と モニ タ

Eビジネス環境では、トレーディング パートナ間のコラボレーションは、*会話* と呼ばれるセキュアで調整された形態の下で、XML または非 XML ドキュメン トを含んだビジネス メッセージを交換することによって発生します。会話とは、 単にトレーディング パートナ間で交換される一連のビジネス メッセージのこと です。

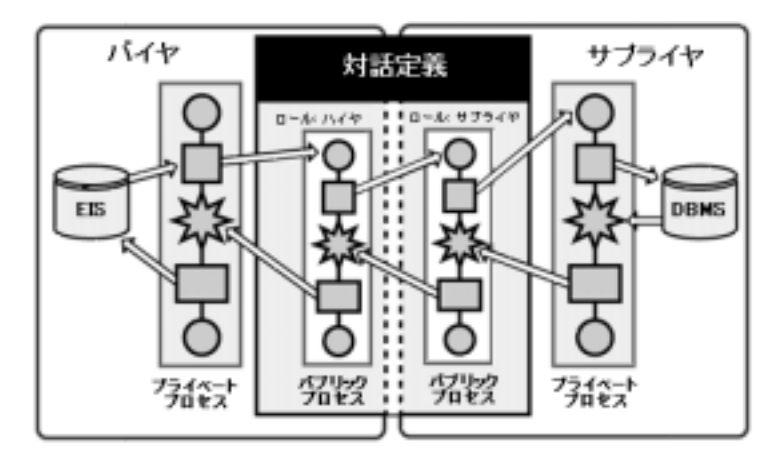

<span id="page-40-0"></span>図 4-1 トレーディング パートナ間の会話

図 [4-1](#page-40-0) に示すように、ビジネス メッセージの構成と交換シーケンスは、一般に協 調的ビジネス プロセスまたはパブ リ ッ ク ビジネス プロセスによって処理されま す。メッセージの構成 とシーケンスは、 Java メッセージング アプリケーション によっても処理されます。会話には、複雑で長期にわたるものもあれば、短期で 終わる もの も あ り ます。 各会話には、 固有の名前が付けられます。 会話の各参加 者は、会話ロールを持ちます。たとえば、サプライチェーン形態の場合はバイヤ またはサプライヤです。

会話の名前とバージョン、参加者のロール、使用するビジネス プロトコルなど、 会話に関するすべての詳細は*会話定義*に指定されます。統合スペシャリストは、 WebLogic Integration B2B Console を使用し て、 会話定義を作成し、 実行中の会 話をモニタします。次の図に、トレーディング パートナのコンフィグレーショ ン情報を示し ます。

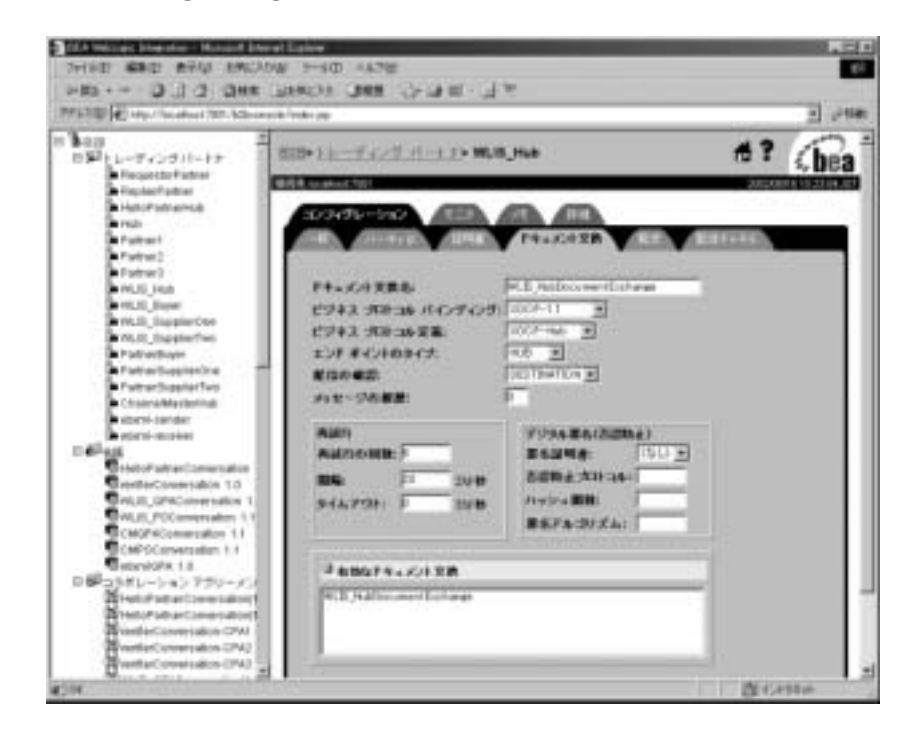

#### <sup>図</sup> **4-2 WebLogic Integration B2B Console**

## トレーディング パートナのコンフィグレーション と管理

トレーディング パートナが他のトレーディング パートナト共同して共通のビジ ネス目的を追求するときには、電子商取引コミュニティが形成されます。電子商 取引コミュニティは、さまざまな形式で、さまざまな目的のために存在します。 次に、その例を示します。

- ある企業の複数の部門にまたがり、企業全体の在庫を管理するコミュニティ
- ファイアウォールとインターネットを介して複数の企業にまたがり、サプラ イ チェーンまたはマルチステップ購買の形熊を管理するコミュニティ

■ 企業内と他の企業内のトレーディング パートナを含み、1つまたは複数のト レーディング パートナが他の企業のトレーディング パートナと会話するコ ミュニティ

電子商取引コミュニティの会話に参加するには、統合スペシャリストは B2B Console を使用してトレーディング パートナをコンフィグレーションします。具 体的には、トレーディング パートナに会話内で使用する名前を割り当て、ビジ ネス メッセージの交換に使用する配信チャネルを指定します。

配信チャネルは、トレーディングパートナがどのようにメッセージを送受信す るかを定義します。また、会話で使用するビジネスプロトコル (ebXML など)、 転送プロトコル (HTTPなど)、およびセキュリティ パラメータも指定します。 トレーディング パートナは、自身の配信チャネルをコンフィグレーションして、 ピア ツー ピア コンフィグレーションで相互に直接通信することや、ハブ アンド スポーク コンフィグレーションでデプロイされている場合は仲介機能を介して 通信することができます。

# <u>ピア フール・コンプレーション</u>

ピア ツー ピア コンフィグレーションでは、トレーディング パートナは RosettaNet または cXML ビジネス プロトコルを使用して、それぞれの配信チャ ネルを介し て直接的に相互通信し ます。

#### <sup>図</sup> **4-3** ピア ツー ピア コンフ ィグレーショ ン

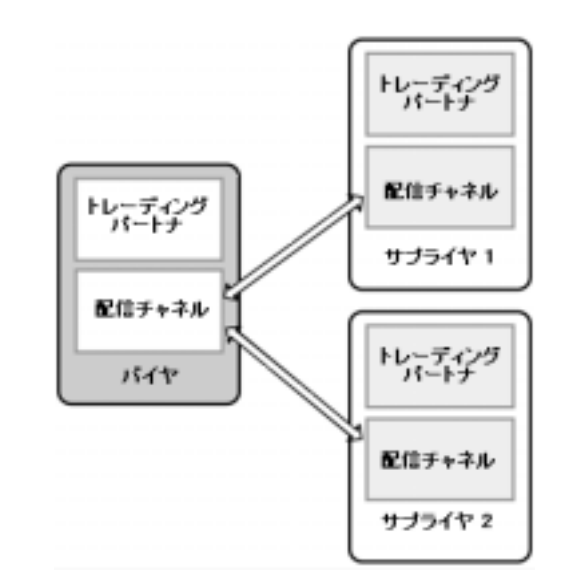

このタイプのコンフィグレーションでは、単一のトレーディング パートナが管 理エンティティとなり、他のトレーディング パートナがそのエンティティに統 合されます。 ピア ツー ピア コンフィグレーションは、サプライチェーン形態で エンタープライズとそのサプライヤを統合する場合などに使用されます。

# ハブ アンド スポーク コンフ ィグレーシ ョ ン

ハブ アンド スポーク コンフィグレーションでは、トレーディング パートナは XOCP ビジネス プロトコルを使用して、仲介機能またはルーティング プロキシ 配信チャネルを介し て相互通信し ます。

注意 **:** XOCP ビジネス プロ ト コルは、 WebLogic Integration の本 リ リースよ り 非推奨にな り ま した。 代替機能に関する詳細については、 『*WebLogic*  Integration リリース ノート』を参照してください。

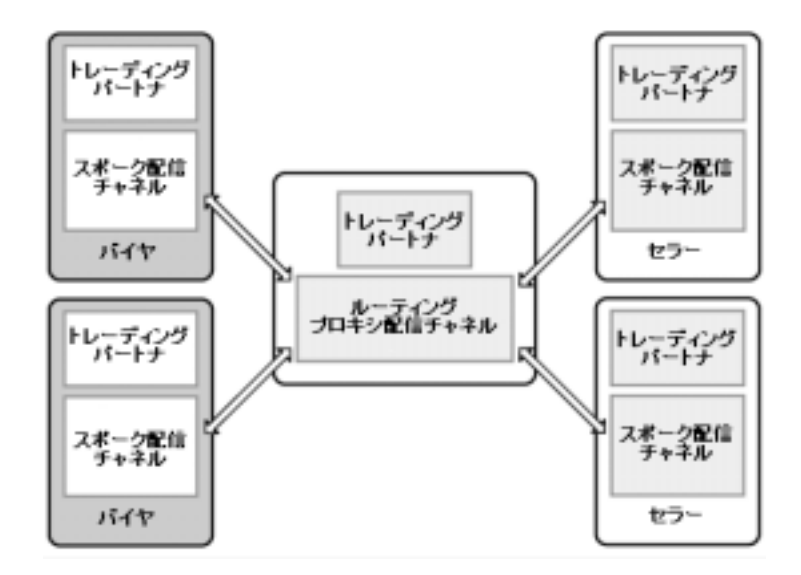

<sup>図</sup> **4-4** ハブ アンド スポーク コンフ ィグレーシ ョ ン

このタイプのコンフィグレーションでは、単一のトレーディング パートナが、 会話に参加する他のトレーディング パートナ間のメッセージ交換を仲介するハ ブ と なります。 ハブ トレーディング パートナは、 メッセージのルーティングや フィルタ処理などのタスクを実行したり、会話内の他のトレーディング パート ナにカスタマイズされたサービスを提供したりできます。ハブ アンド スポーク コンフィグレーションは、電子市場のバイヤとセラーをリンクする場合などに使 用されます。

# $\sqsubseteq$   $\swarrow$   $\sqcap$   $\vee$   $\vee$

トレーディング パートナは、WebLogic Integration がサポートする以下のビジネ スプロトコルを使用できます。

■ RosettaNet Implementation Framework 1.1 および 2.0 ーサプライチェーン パー ト ナ向けのグ ローバルな通信プロ ト コルを定義する業界標準。 RosettaNet は、 RosettaNet Implementation Framework (RNIF)、 Partner Interface Processes (PIP)、およびビジネスディクショナリとテクニカルディ クショナリの仕様を提供します。

- cXML (Commerce eXtensible Markup Language) ーバイヤがカタログを参照し てサプライヤに発注書を送信できるように作成された協定の下でバイヤとサ プライヤをリンクするためのプロトコル。バイヤは、直接サプライヤのカタ ログを参照できます。また、企業は Ariba Commerce Server Network を使用 してバイヤとサプライヤ間のメッセージを仲介できます。B2B Integration フ レームワークは、トレーディング パートナが cXML メッセージを送受信す るための cXML API を提供 し ています。
	- **注意: cXML** ビジネスプロトコルは、WebLogic Integration の本リリースよ り非推奨になりました。代替機能に関する詳細については、 **『WebLogic Integration** リリース ノート』を参照してください。
- XOCP (eXtensible Open Collaboration Protocol) -長期間の会話を管理するよ う設計された BEA 固有のプロトコル。XOCP は、メッセージのマルチキャ ストをサポートします。また、企業は、メッセージ持続性、タイムアウト期 間、 再試行数などの複数のサービ ス品質 (QoS) 設定を定義でき ます。
	- **注意: XOCP** ビジネス プロトコルは、WebLogic Integration の本リリースよ り非推奨になりました。代替機能に関する詳細については、 **『WebLogic Integration** リリース ノート』を参照してください。
- ebXML WebLogic Integration は、HTTP などの通信プロトコルで ebXML メッセージの転送に使用されるメッセージ エンベロープとヘッダドキュメ ン ト <sup>ス</sup> キーマを定義する *ebXML* メ ッセージ サービ ス仕様 *v1.0* をサポー ト しています。WebLogic Integration をデプロイしているトレーディング パー ト ナは ebXML を使用し て、 WebLogic Integration の Business Connect をデ プロイしている他のトレーディング パートナ軽量クライアント とやり取りで き ます。

### コラボレーション アグリーメントの定義と管理

コラボレーション アグリーメントは、B2B Integration の中心コンポーネントで す。コラボレーション アグリーメントは、これまで説明してきたすべての要素 (会話とロール、協調的ビジネス プロセス、およびトレーディング パートナと配 信チャネル)を結合します。統合スペシャリストは、B2B Console を使用してコ ラボレーション アグリーメントを定義します。定義したコラボレーション アグ リーメントにより、トレーディング パートナが会話定義に指定されたロールに マップされます。コラボレーション アグリーメントは、各トレーディング パー

トナが使用する配信チャネルと各ロールが使用するビジネス プロセスを参照し て、ロールが会話内の他のロールと交換するビジネス メッセージのシーケンス を定義し ます。

# **ヒュニッティ** リンクセス

B2B Integration フレームワークが提供するセキュリティ サービスは、WebLogic Server が提供するセキ ュリティ サービ スを土台に構築されています。 これ らの 機能は以下のとおりです。

- 会話のための SSL ベースのセキュリティ プラットフォーム
- トレーディング パートナのアイデンティティを認証するための証明書検証
- トレーディング パートナによって交換されるビジネス メッセージに添付で き るデジタル署名
- 重要なビジネス メッセージの場合に法律によって要求されることが多い、送 信側の否認防止性
- このサポートに必要なビジネス プロトコル用のデータ暗号化

### **Zeroweight** クライアント サポー ト

**注意:** トレーディング パートナ Zeroweight クライアントは、WebLogic Integration の本リリースから非推奨になっています。代替機能に関する 詳細については、『WebLogic Integration *リリース ノート*』を参照してく ださい。

B2B Integration フレームワークは、 Zeroweight クライアントをサポートしていま す。このため、中小規模のエンタープライズや、バックエンド統合の要件がほと んどまたはまったく存在しないエンタープライズであっても、Eビジネスコ ミュニティに簡単かつ安価に参加できます。こうしたエンタープライズは、Web ブラウザまたはファイル共有クライアントを使用して他のトレーディング パー トナと通信できます。ただし、これらのトレーディング パートナの1つに WebLogic Integration がデプロイされている必要があります。Zeroweight クライ アント サポートを使用することで、トレーディング パートナは社内の技術リ

ソースを投入する よ う 他のパー ト ナに要求せずに、 それ らのパー ト ナを共有ビ ジ ネス プロセスに加えることができます。また、自社の統合ソリューションをよ り多くのパートナの間で活用できます。

## <span id="page-47-0"></span>ビジネス プロセスとの統合

WebLogic Integration は、会話内のさまざまなロールを実装する協調的ビジネス プロセスまたはパブリック ビジネス プロセスを作成するためのプラグイン フ レームワークを提供します。パブリック プロセスを作成するには、統合スペ シャリストは以下のことを行います。

- B2B Console を使用してトレーディング パートナ会話を定義します。会話に 関する情報には、ロールの定義や、ロールによって使用されるビジネスプロ トコルとパブリックビジネスプロセスの参照が含まれます。この情報は、 WebLogic Integration リポジトリに格納されます。
- WebLogic Integration Studio を使用してパブリック プロセスを定義し、会話 内の各ロールを実装するために必要なワークフロー アクション、イベント、 およびノード プロパティを指定します。
- パブリック プロセスをテストし、会話が正常に実行されることを確認した ら、B2B Console を使用してリポジトリ情報を XML ファイルにエクスポー トします。他のトレーディング パートナは、このファイルをインポートし て、各自の環境を設定するために使用します。これにより、会話に参加でき る よ う にな り ます。

パブリック ビジネス プロセスは、通常プライベート ビジネス プロセスに統合さ れます。プライベート プロセスの設計と定義は、オーガニゼーションによって 異なります。 プライベート プロセスはオーガニゼーションの外部からは見えず、 通常バックエンドのビジネス システムに統合されています。図 [4-1](#page-40-0) に示したよう に、プライベート プロセスは社内のビジネス アクティビティ (データベースか らの情報の検索など)を実行し、その結果をパブリック プロセスに返すことが できます。返された結果は、トレーディング パートナに転送されます。

# <span id="page-48-0"></span>**B2B** アプリケーション開発用の API とロ<br>ジック プラグイン ジック プラグイン

WebLogic Integration には、開発者が B2B アプリケーションの作成に使用できる 以下のアプリケーション プログラミング インタフェース (API) と Java クラス が用意されています。

- **Managed Bean (Mbean)**  $-$  Java Management Extensions (JMX) Managed Beans API の BEA の実装。この API を使用すると、開発者はカスタム アプリケー ションを作成して実行時会話のさまざまな面をモニタできます。たとえば、 サーバ ノードのメッセージトラフィックと実行時統計、配信チャネル、ビ ジネス トランザクション定義、トレーディング パートナ、ビジネス メッ セージなどです。 この API が提供する機能は、 B2B Console が提供する機能 と ほぼ同じです。
- Messaging API XOCP アプリケーションを開発してビジネス メッセージを 交換するために使用されます。XOCP アプリケーションは、トレーディング パートナ ロールを実装して会話を管理し、ビジネス メッセージを処理しま す。
	- 注意 **:** Messaging API および XOCP ビジネス プロ ト コルは、 WebLogic Integration の本リリースより非推奨になりました。代替機能に関する 詳細については、『WebLogic Integration *リリース ノート*』を参照して くだ さい。
- Logging API -エラー、警告、および情報メッセージをメッセージ ログに書 き込む B2B アプリケーションを開発するために使用されます。
- ロジック プラグイン-仲介機能がビジネス メッセージをインターセプトし てそのメッセージに追加処理(メッセージのルーティングとフィルタ処理、 メッセージのバックエンド システムとの統合、メッセージの内容の検証、ト ランザクション ログへのメッセージのロギングなど) を実行するために使用 する Java クラス。

# <span id="page-49-0"></span>サンプル

WebLogic Integration には、統合スペシャリストが B2B Integration ソリューショ ン をモデル化する ために使用で き る以下のサンプルが用意 されています。

- **[Hello Partner](#page-49-1)**
- [Channel Master](#page-50-0)
- [RosettaNet 2.0 Security](#page-50-1)
- Zeroweight クライアント
- **[Messaging API](#page-51-1)**
- [ebXML](#page-52-1)

### <span id="page-49-1"></span>**Hello Partner**

Hello Partner サンプルに、ハブ アンド スポーク コンフィグレーションで、2つ 以上のトレーディング パートナがどのようにビジネス通信に参加できるかが示 されています。各トレーディング パートナには、パブリックおよびプライベー ト ビジネス プロセスが含まれています。

パブリックビジネスプロセスは、XOCPプロトコルを使用してメッセージを交 換するパートナ間通信を処理します。プライベート プロセスは、メッセージの 内容を処理します。プライベート プロセスは、パブリック プロセスと会話して メッセージをトレーディング パートナに配信し、関連付けられている Java アプ リケーションと会話してメッセージの内容を処理します。

注意 **:** XOCP ビジネス プロ ト コルは、 WebLogic Integration の本 リ リースよ り 非推奨にな り ま した。 代替機能に関する詳細については、 『*WebLogic Integration リリース ノート*』を参照してください。

### <span id="page-50-0"></span>**Channel Master**

Channel Master サンプルには、大規模トレーディング パートナが WebLogic Integration を使用し てそのサプラ イ チェーンを自動化する方法が示されていま す。

- トレーディング パートナ間の会話は、次の順序で発生します。
- 1. チャネル マスタ バイヤは、特定のアイテムの価格と在庫状況を2社のトレー ディング パートナにブロードキャストします。このブロードキャストは、 XOCP プロトコルを使用したマルチキャスト通信の例です。
	- **注意: XOCP** ビジネスプロトコルは、WebLogic Integration の本リリースよ り非推奨になりました。代替機能に関する詳細については、 **『WebLogic Integration** リリース ノート』を参照してください。
- 2. 2 社のサプライヤ トレーディング パートナは、バイヤ トレーディング パー ト ナに対して、 要求されたアイテムの価格 と在庫状況を記述し た見積もりを 返信します。これは、バイヤとのポイント ツー ポイント通信の例です。
- 3. バイヤは、いずれかのサプライヤを選択して発注書を送信します。
- 4. 選択されたサプライヤは、発注確認書を返信します。

このバイヤとサプライヤ間の会話も、ポイント ツー ポイント通信の例を示して います。

### <span id="page-50-1"></span>**RosettaNet 2.0 Security**

RosettaNet サンプルには、 WebLogic Integration を使用し て RosettaNet 2.0 PIP 3A2 および PIP 0A1 をワークフローで実装する方法が示されています。 このサン プルは、RosettaNet 2.0 PIP 3A2 標準に準拠するビジネス メ ッ セージ を交換する 2 社のトレーディング パートナを示したものです。

- トレーディング パートナ間の会話は、次の順序で発生します。
- 1. 顧客トレーディング パートナは、サプライヤ トレーディング パートナに価 格および在庫の要求を送信し ます。
- 2. サプライヤは、その要求を受領したことを示す確認書を返信します。
- 3. サプライヤは、続いて価格および在庫状況を返信します。

4. 顧客は、返信を受領したことを示す確認書をサプライヤに送信します。

### <span id="page-51-0"></span>**Zeroweight** クライアント

**注意:** トレーディング パートナ Zeroweight クライアントは、WebLogic Integration の本 リ リースから非推奨になっ ています。 代替機能に関する **詳細については、『WebLogic Integration リリース ノート』を参照してく** だ さい。

Zeroweight クライアント サンプルには、WebLogic Integration がインストールさ れていない要求側トレーディング パートナと応答側トレーディング パートナ間 でどの よ う に会話を行 う こ と ができ るかが示 されています。 通信は、 2 種類の Zeroweight クライアントを使用して行われます。要求側トレーディング パート ナは Web ブラウザ クライアントを使用し、応答側はファイル共有クライアント を使用し ます。

このサンプルでは、要求側は Web ブラウザを使用して JSP にアクセスします。 この JSP は、Zeroweight クライアントを処理するようコンフィグレーションされ ているリモートの WebLogic Integration から提供されます。 JSP はメールボック スを作成し、応答側はファイル共有クライアントを使用してこのメールボックス にアクセスします。

### <span id="page-51-1"></span> **Messaging API**

注意 **:** Messaging API は WebLogic Integration リ リース 7.0 よ り 非推奨 となりま した。 代替機能に関する詳細については、 『*WebLogic Integration* リ リー ス ノート』を参照してください。

Messaging API サンプルには、同期メッセージングと遅延同期メッセージングの 2つの配信方法が示されています。同期メッセージングを使用する場合、メッ セージを送信するトレーディング パートナは、受信側トレーディング パートナ からの返信を待ってからでなければ他のタスクの実行を継続できません。遅延同 期メッセージングを使用する場合、送信側パートナは受信側パートナからの返信 を待たずに他の タ ス クの実行を継続でき ます。

トレーディング パートナ間の会話は、次の順序で発生します。

- 1. パートナ 1 は、パートナ 2 に遅延同期メッセージを送信します。ロジックプ ラグインは、メッセージの配信を 15 秒間遅らせます。ロジック プラグイン は、実行時にビジネス メッセージをインターセプトして処理する Java クラス です。
- 2. 遅延の間、パートナ1はパートナ3に同期メッセージを送信します。
- 3. パートナ1に制御が戻ると、パートナ1は最初のメッセージがパートナ2に よって受信 されたかど う かをチェ ッ ク し ます。
- 4. パートナ 3 は、パートナ 1 に応答を送信します。
- 5. パートナ 2 は、パートナ 1 に応答を送信します。

#### <span id="page-52-1"></span>**ebXML**

ebXML サンプルでは、2つのワークフローの例を示します。一方は開始者の ロールの設計、 他方は Query Price and Availability (QPA) 会話の参加者のロール です。どちらのワークフローも、WebLogic Integration をデプロイしている2つ のトレーディング パートナ間の ebXML ベースのビジネス プロセス管理に使用 できるように設計されています。

### <span id="page-52-0"></span>**EDI** 統合

電子データ交換 (EDI) は、 企業が構造化かつ標準化 された方法で相互に通信す るための手段です。EDI 環境では、企業はコンピュータ システム間でビジネス メッセージを交換することによって、注文または金融取引を行います。EDI メッ セージは合意されたメッセージ標準に従って構造化されており、人間の介在なし に自動処理されます。EDI メッセージの構造化データは、付加価値ネットワーク (VAN) と呼ばれるプライベート ネットワーク上で交換されます。VAN は EDI サービ ス企業に よ っ て管理およびサポー ト され、 電子郵便局のよ うな役割を果た して、電子メッセージを送信側から受信側システムにルーティングします。

EDI 統合機能により、EDI 環境と WebLogic Integration が接続され、XML ベー スのトランザクションと EDI ベースのトランザクションを統合できるようにな り ます。

<sup>図</sup> **4-5 EDI** 統合

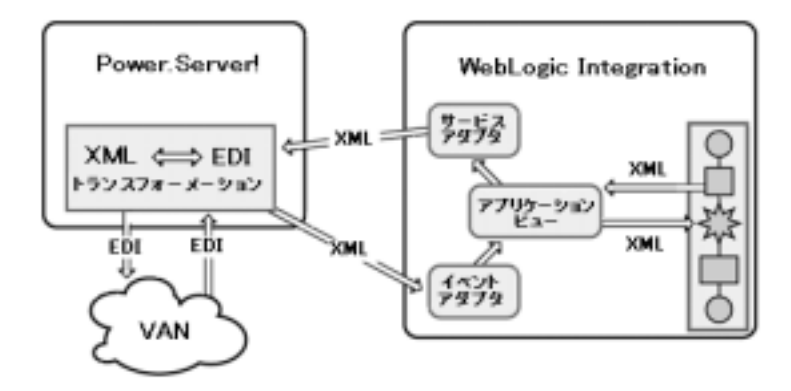

EDI と WebLogic Integration を接続する ために、 WebLogic Integration には次の 2 つのコンポーネン ト が提供されています。

- BEA EDI Connect for WebLogic Integration (EDI 対応システムの Power.Enterprise! と して別途に購入 )
- Power.Enterprise! バージョン 3.0 または 3.1 をサポートする BEA WebLogic Adapter for Power.Enterprise! (BEA WebLogic Platform に付属)。このコン ポーネン ト は Power.Enterprise! に接続する ための J2EE CA 準拠のサービ ス アダプタとイベント アダプタを提供します。

また、WebLogic Integration には、統合スペシャリストがビジネスプロセスと EDI システムを統合するために使用できるアプリケーション ビューも内蔵され ています。ビジネス プロセスでアプリケーション ビュー サービスを使用する と、アプリケーションは XML メッセージを使用して、EDI システムの特定の機 能を呼び出すことができます。

アプリケーション ビュー イベントを使用すると、EDI システムは EDI メッセー ジを使用し て WebLogic Integration に情報を伝播で き ます。 EDI か ら XML、 お よびその逆への変換は、Power.Enterprise! が提供する EDI サーバ、Power.Server! にバンドルされている EDI-to-XML トランスフォーメーション エンジンによっ て処理 されます。

### サンプル **EDI** アプ リケーシ ョ ン

WebLogic Integration には、EDI サンプル アプリケーションが用意されていま す。 こ のサンプルには、 WebLogic Integration と EDI Connect for WebLogic Integration アドオンを使用して VAN 上で EDI 発注情報を交換する方法が示され ています。このサンプル アプリケーションでは、サプライヤトレーディング パートナは WebLogic Integration の EDI 統合機能を使用して VAN 上でバイヤに 接続し ます。

バ イヤ とサプラ イ ヤ間の会話は、 次の順序で発生し ます。

- 1. バイヤ トレーディング パートナは、VAN を介してサプライヤに EDI 発注書 を送信し ます。
- 2. Power.Server! にバンドルされている EDI-to-XML トランスフォーメーション エンジンは、発注書を XML に変換します。
- 3. この XML ドキュメントにより、サプライヤ アプリケーションのビジネスプ ロセスがトリガされます。このビジネスプロセスにより、XML 発注確認書 が生成されます。
- 4. サプライヤは、確認書をトランスフォーメーション エンジンに転送します。 確認書はそこで EDI に変換され、VAN を介してバイヤに転送されます。

#### 4 B2B Integration

## **5 Data Integration**

現在のエンタープライズでは、異種環境が一般的になっています。これらの環境 には、独自のデータ フォーマットを持つ異種のアプリケーションが存在します。 さまざまなデータ フォーマットが存在すると、ビジネス システム間のデータ統 合が困難にな り ます。 受信するデータ を異な るシステムが理解するには、 あ らか じめそのデータを適切なフォーマットに変換しておく必要があります。異なるシ ステム間のデータ統合を簡素化するために、企業は XML を情報交換の標準とし て採用しつつあります。

XML をデータ交換の標準フォーマットとして採用すると、エンタープライズ内 統合とエンタープライズ間統合の両方を簡素化できます。エンタープライズの内 部では、さまざまなデータ フォーマットを XML に変換して他のアプリケーショ ン と シームレ スに交換でき ます。 さ らに、 XML ド キ ュメントを XML 文法に変 換して、 イン ターネ ッ ト を介し て ト レーデ ィ ング パー ト ナ と 交換で き ます。

WebLogic Integration は、 従来のデータの XML への変換、 および XML ド キ ュ メ ントの他の XML 文法へのトランスフォーメーションをサポートしています。以 下の節では、 WebLogic Integration が提供する Data Integration 機能について説明 し ます。

- [データ変換](#page-57-0)
- データ トランスフォーメーション

### <span id="page-57-0"></span>データ変換

異なるエンタープライズ アプリケーションのデータの統合をサポートするため に、WebLogic Integration ではバイナリデータを XML に、またはその逆に変換 でき ます。 バイナ リ データ を XML に変換する場合、 標準 XML 解析方法を使用 してデータにアクセスできるよう、構造化バイナリ データが XML ドキュメント に変換 されます。

<sup>図</sup> **5-1** バイナリ データの **XML** への変換

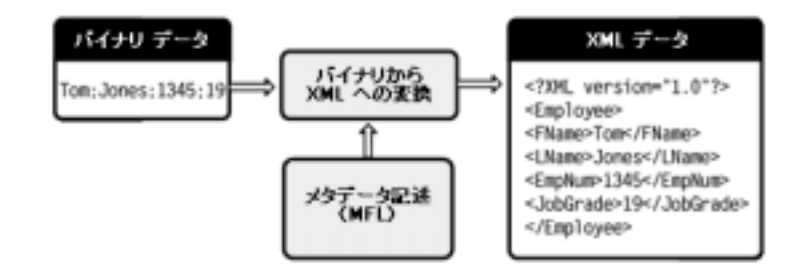

バイナリ データを変換するには、開発者はまずバイナリ データのレコード レイ アウトのメタデータ記述を作成します。メタデータには、フィールド タイプ (文字列、浮動小数点など) やフィールド名といった、レコード内のフィールド の記述が含まれます。メタデータは、メッセージ フォーマット言語 (MFL) ファイルに格納されます。実行時に、MFLドキュメントはバイナリデータを XMLドキュメントに、またはその逆に変換するために使用されます。

MFL ファイルを作成するには、統合スペシャリストは WebLogic Integration の Format Builder ツールを使用します。また、統合スペシャリストは Format Builder を使用して、変換から作成された XML ドキュメントを記述する DTD ファイルまたは XML スキーマを生成できます。

#### <sup>図</sup> **5-2 Format Builder**

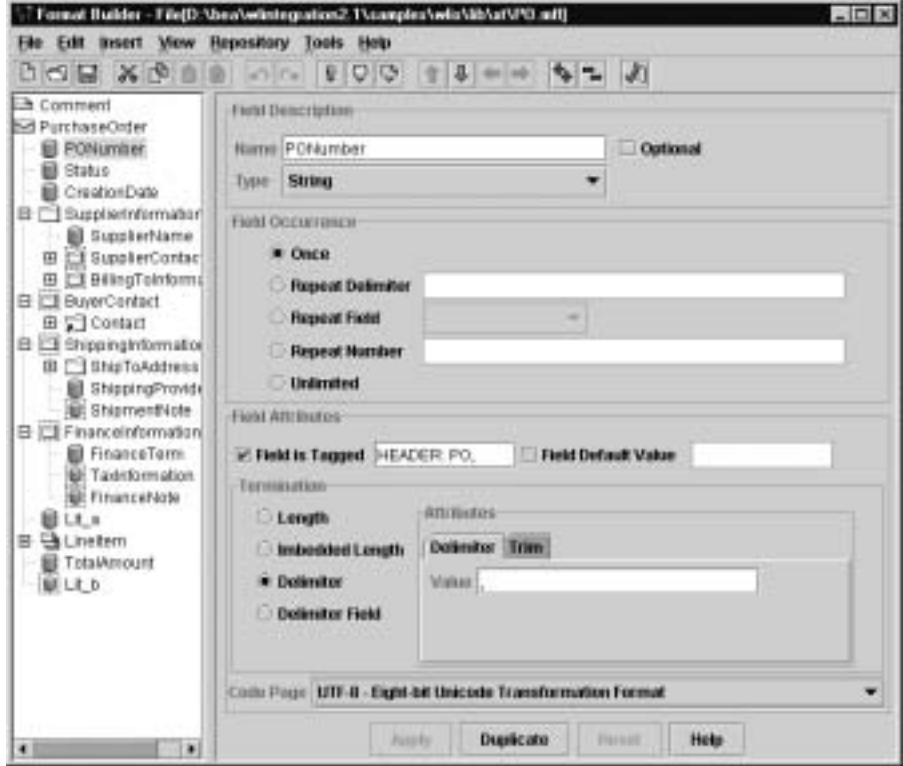

変換を実行するには、アプリケーションで変換機能をプログラム的に呼び出す か、またはビジネスプロセスでワークフローから変換機能を呼び出します。生 成された XMLドキュメントは、直接 XML 対応アプリケーションで使用するか、 または他のビジネスプロセスを開始するために使用できます。また、他の XML 文法に変換する こ と もでき ます。

# <u>ビジネス ア・シェン ビジネス ロ</u>

WebLogic Integration には、 データ変換と ビジネス プロセスの統合を可能にする プラグイン フレームワークが用意されています。データ変更機能とビジネスプ ロセスを統合するために、統合スペシャリストは以下の2つのワークフローア クションを使用できます。

- **Translate Binary to XML**
- Translate XML to Binary

各アクションは、バイナリ データのメタデータ記述が格納されている MFL ファ イルと、ソース データまたはターゲット データ(バイナリまたは XML)の場所 を指定するために使用し ます。

データ変換用のこれらのアクションを使用するには、統合スペシャリストは WebLogic Integration Studio を使用してビジネスプロセスを定義し、いずれかの データ変換アクションをワークフロー ノードに指定します。実行時に、指定さ れたアクションが実行されて、データが適切なフォーマットに変換されます。

# バイナリ データによるビジネス プロセスの ト リガ

ビジネスプロセスは、XML ドキュメントの受信によってトリガされます。 WebLogic Integration には、バイナリ データを XML に変換することによってビ ジネス プロセスをトリガするためのプラグインが用意されています。 プラグイ ンのこの機能を、 イベント ハンドラと呼びます。

JMS メッセージを内部 JMS キューに発行すると、イベント ハンドラが呼び出さ れます。このイベント ハンドラによって、JMS メッセージのバイナリデータが XMLドキュメントに変換されます。この XMLドキュメントを使用すると、ビ ジネス プロセスをトリガできます。

イベント ハンドラの使い方は、WebLogic Integration に付属の Servlet サンプルに 示されています。 Servlet サンプルの詳細については、次の節を参照してくださ い。

# サンプル ドメイン

WebLogic Integration には、データ変換機能とビジネス プロセスの統合、および Format Builder によるメッセージ フォーマット定義の作成方法を示した3種類の サンプルが用意されています。

#### **Servlet** アプリケーシ ョ ン

Servlet アプリケーションは、バイナリ データ イベント ハンドラを使用してバイ ナリ データを XML に変換するサーブレットをインストールします。 サーブレッ トには、 Web ブラウザからアクセスできます。このサーブレットは、バイナリ データから XML への変換の要求を受け付け、生成された XML データを応答と して表示します。また、XML データを、ビジネスプロセスのトリガに使用する 内部 JMS キューにポストします。

#### **EJB** アプ リケーシ ョ ン

この EJB アプリケーションは、人事管理システムから給与管理システムにデー タが流れるビジネス プロセスをシミュレートします。このプロセスでは、デー タは次の順序で流れます。

- 1. ビジネス プロセスは、 エンド ユーザが給与データにアクセスするときに手動 で開始されます。
- 2. 給与データを使用して、プロセスはバイナリデータを使用する従来の給与管 理システムから従業員データを取得します。
- 3. バイナリ データが XML に変換され、 従業員の給与情報を計算できるよ うに なります。
- 4.計算の結果がバイナリ フォーマットに変換されます。このバイナリ データ は給与管理システムに送られて、さらに処理されます。

#### **Purchase Order**

Purchase Order サンプルには、 Format Builder を使用し て DTD および MFL フ ァ イルを作成する方法が示されています。このサンプルは、DTD、MFL、および バイナリ データが格納されたデータ ファイルで構成されています。開発者は、

データファイルを Format Builder への入力として使用して、独自の DTD ファイ ル と MFL フ ァ イルを作成でき ます。 サンプルに含まれている DTD フ ァ イルと MFL ファイルを使用すると、作成したファイルが適切であるかどうかを検証で き ます。

### <span id="page-61-0"></span>データ トランスフォーメーション

バイナリ データが XML ドキュメントに変換されたら、XML ドキュメントを特 定の XML 文法 (RosettaNet や ebXML な ど) に変換でき ます。 XML ド キ ュメン ト を別の XML 文法ま たは表示フォーマ ッ ト に変換するプ ロセス を、 *XML* ト ラ ンスフォーメーションと呼びます。

XSLT は、 XML ドキュメントを別の XML または非 XML ドキュメントに変換す るためのルールを定義する特殊な XML 言語です。 XSL スタイルシートには、 XML ドキュメントのどの要素を変換するか、およびどのように変換するかを指 定します。 XML スタイルシートは、ソース XML ドキュメントの要素を、別の XML 文法を持つターゲット XML ドキュメントの要素にマップします。

#### 図 5-3 XML トランスフォーメーション

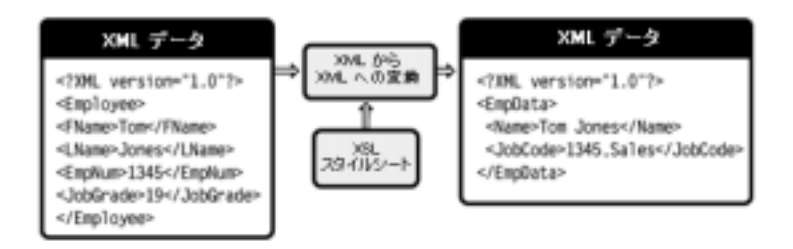

XMLドキュメントを変換するには、統合スペシャリストは、まずある XML 文 法を別の XML 文法にどのようにマップするかを指定する XSL スタイルシート を作成します。統合スペシャリストは、Contivo Analyst の設計時 GUI を使用し て XSL ス タ イルシー ト を作成するか、Contivo Analyst と Contivo eService の自動 マッピング機能を使用できます。

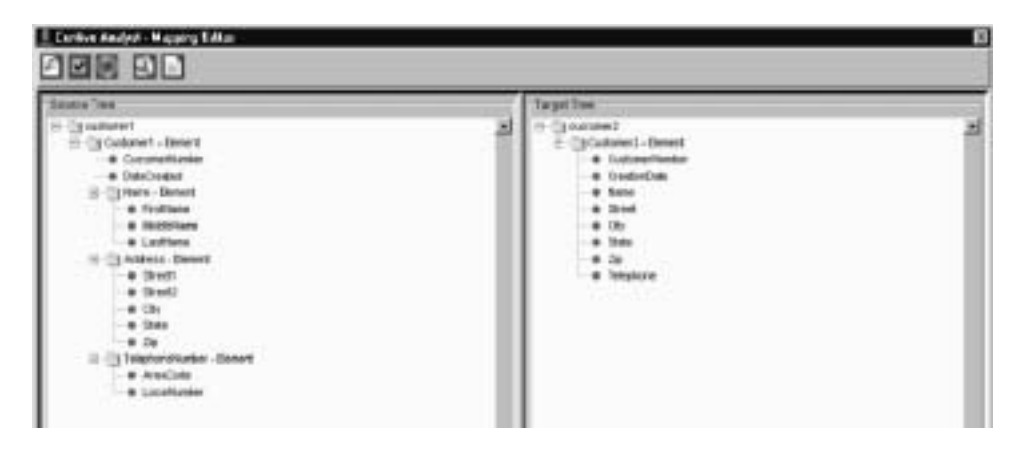

<sup>図</sup> **5-4 Contivo Analyst Mapping Editor**

XSL スタイルシートを作成するには、統合スペシャリストはまずソースおよび ターゲット XML ドキュメントの DTD または XML スキーマを指定する必要があ ります。DTD ファイルとスキーマファイルは、Contivo Analyst を使用して WebLogic Integration リポジトリから取得します。XSL スタイルシートを作成し たら、それを WebLogic Integration リポジトリに格納します。

実際のトランスフォーメーションは、WebLogic Server にバンドルされている XSLトランスフォーメーション エンジンによって実行時に行われます。統合ス ペシャリストは、いつトランスフォーメーションが実行されるのかを、 WebLogic Integration の Business Process Management 機能を使用し て作成し たビ ジネス プロセスに定義します。

# ヒンキバンニ ヒハヒンかロ

WebLogic Integration には、データ トランスフォーメーションとビジネス プロセ スを統合するための XSL 変換アクションが用意されています。データ トランス フォーメーション機能とビジネス プロセスを統合するには、統合スペシャリス トは WebLogic Integration Studio を使用してビジネスプロセスを定義して、ワー クフロー ノードに XSL 変換アクションを指定します。

実行時に、ビジネスプロセスに定義された XSL 変換アクションによって、 WebLogic Server に付属のトランスフォーメーション エンジンが呼び出されま す。トランスフォーメーション エンジンは、WebLogic Integration リポジトリに 格納されている XSL スタイルシートを使用して、ソース XMLドキュメントか らターゲットドキュメントに要素をマップします。変換された XMLドキュメン トは、ビジネスプロセスを完了させるために使用できます。また、トレーディ ング パートナに送信してさらに処理を行ったり、他の XML 対応アプリケーショ ンで使用し た り でき ます。

# **A** ドキュメント ロードマップ

WebLogic Integration は、アナリストと開発者がエンタープライズのアプリケー ション開発、デプロイメント、およびビジネス統合を簡素化および標準化するた めの幅広い機能を提供します。この機能を理解し、効果的に使用できるよう、包 括的なドキュメント ライブラリを次の Web サイトで公開しています。

http://edocs.beasys.co.jp/e-docs/index.html

以下の節では、WebLogic Integration のドキュメントのリストを示します。

- [WebLogic Integration](#page-65-0)
- [Business Process Management](#page-66-0)
- **[Application Integration](#page-67-0)**
- **B2B** Integration
- [Data Integration](#page-70-0)

## <span id="page-65-0"></span>**WebLogic Integration**

この節では、WebLogic Integration のドキュメントのリストを示します。

| 目的                                                                              | 参照先                                                                                         |
|---------------------------------------------------------------------------------|---------------------------------------------------------------------------------------------|
| WebLogic Integration の機能について<br>学習する。                                           | WebLogic Integration $\mathcal{A}/\mathcal{F}$                                              |
| WebLogic Integration のサンプルアプ<br>リケーションを設定および実行する。                               | WebLogic Integration $\mathcal{F} = \neg \wedge \mathcal{Y} \mathcal{P} \wedge \mathcal{Y}$ |
| 推奨されるベスト プラクティスに<br>従って WebLogic Integration ソリュー<br>ションを設計および構築する。             | WebLogic Integration ソリューションの設<br>計                                                         |
| 統合ソリューションを開発環境から<br>プロダクション環境に移行する。                                             | WebLogic Integration ソリューションのデ<br>プロイメント                                                    |
| WebLogic Integration をインストール<br>する。                                             | WebLogic Platform インストール ガイド                                                                |
| WebLogic Integration の設計ツールと<br>管理ツールの起動と停止、およびカ<br>スタムド メインのコンフィグレー<br>ションを行う。 | WebLogic Integration の起動、停止および<br>カスタマイズ                                                    |
| WebLogic Integration の現行リリース<br>に移行する。                                          | WebLogic Integration 移行ガイド                                                                  |
| API を使用して WebLogic Integration<br>アプリケーションをプログラミング<br>する。                       | <b>BEA WebLogic Integration Javadoc</b>                                                     |
| WebLogic Integration の専門用語を理<br>解する。                                            | WebLogic Platform 用語集                                                                       |
| 新機能、サポートされるプラット<br>フォーム、および確認済みの制限に<br>ついて学習する。                                 | WebLogic Integration $\mathcal{Y} \mathcal{Y} - \mathcal{Z} \mathcal{Y} - \mathcal{Y}$      |

<sup>表</sup> **A-1 WebLogic Integration** のドキュ メント

| 目的                           | 参照先                                               |
|------------------------------|---------------------------------------------------|
| WebLogic Integration を使用するとき | WebLogic Integration $\overline{\wedge}$ ラブルシューティ |
| の一般的な問題を解決する。                | ング ガイド                                            |

<sup>表</sup> **A-1 WebLogic Integration** のドキュメント

### <span id="page-66-0"></span>**Business Process Management**

この節では、WebLogic Integration の Business Process Management 機能のドキュ メントのリストを示します。

| 目的                                                                                                    | 参照先                                                                                           |
|----------------------------------------------------------------------------------------------------|-----------------------------------------------------------------------------------------------|
| WebLogic Integration Studio を使用し<br>てビジネス プロセスを開発およびモ<br>ニタする。                                                                                                    | WebLogic Integration BPM $=$ $\#$ $\#$<br>п<br>ガイド                                            |
|                                                                                                    | WebLogic Integration Studio $z - \mathcal{F} - \mathcal{X}$<br>$\blacksquare$<br>ガイド          |
|                                                                                                    | WebLogic Integration Studio $\pi$ $\rightarrow$ $\bar{\tau}$ $\rightarrow$ $\sim$<br>П<br>ヘルプ |
| WebLogic Integration Worklist $\& \notin \mathbb{H}$<br>してビジネス プロセスを管理し、ビ<br>ジネスプロセスと会話する。                                                                                                    | WebLogic Integration Worklist $z - \mathcal{F} - \mathcal{K}$<br>ガイド                          |
| 注意 :<br>Worklist クライアント アプリ<br>ケーションは WebLogic<br>Integration $\bigcup$ $\bigcup$ $\bigcup$ $\bigtriangleup$ 7.0 $\bigcup$ $\bigtriangleup$<br>非推奨となりました。代替機<br>能に関する詳細については、<br>■ WebLogic Integration $\mathcal{Y} \mathcal{Y}$ →<br> ヌ ノート』を参照してくださ<br>い。 |                                                                                               |

<sup>表</sup> **A-2 Business Process Management** のドキュメント

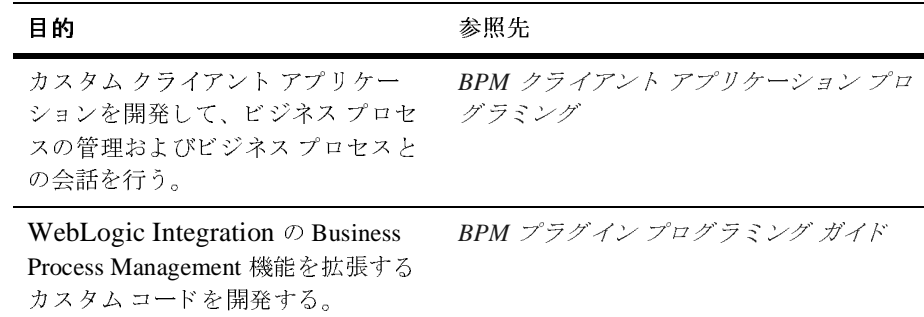

#### <sup>表</sup> **A-2 Business Process Management** のドキュ メン ト

### <span id="page-67-0"></span>**Application Integration**

この節では、WebLogic Integration の Application Integration 機能のドキュメント のリストを示します。

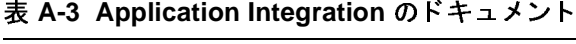

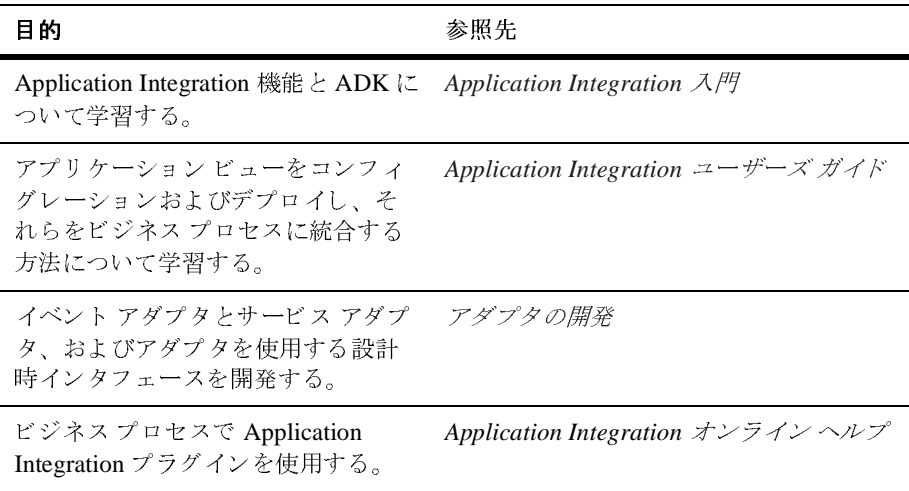

## <span id="page-68-0"></span>**B2B Integration**

この節では、WebLogic Integration の B2B Integration 機能のドキュメントのリス ト を示し ます。

| 目的                                                                                                    | 参照先                                                                                       |
|----------------------------------------------------------------------------------------------------|-------------------------------------------------------------------------------------------|
| B2B Integration 機能について学習す<br>る。                                                                                                    | B2B Integration $\lambda$ $/$                                                             |
| B2B Console を使用して、トレーディ<br>ング パートナ会話を管理およびモニ<br>タする。                                                                                                    | <b>B2B Integration 管理ガイド</b><br><b>B2B</b> Integration Administration Console<br>オンラインヘルプ |
| トレーディング パートナの認証、認<br>可、およびその他のセキュリティ設<br>定をコンフィグレーションする。                                                                                                | B2B Integration セキュリティの実装                                                                 |
| B2B サンプル アプリケーションをコ<br>ンフィグレーションおよび実行する。                                                                                                    | B2B Integration サンプルの使い方                                                                  |
| トレーディング パートナ会話を実装<br>するビジネスプロセスを作成する。                                                                                                    | B2B Integration ワークフローの作成                                                                 |
| トレーディング パートナ間の通信に<br>RosettaNet ビジネス プロセスを使用<br>する。                                                                                                    | <b>B2B</b> Integration RosettaNet $\oslash \nsubseteq \nsubseteq$                         |
| トレーディング パートナ間の通信に<br>cXML ビジネスプロセスを使用する。                                                                                                    | B2B Integration c XML の実装                                                                 |
| 注意:<br>- cXML ビジネス プロトコル<br>は、WebLogic Integration の<br>本リリースより非推奨になり<br>ました。代替機能に関する詳<br>細については、『WebLogic<br>Integration $J/J - Z J - L$<br>を参照してください。 |                                                                                           |

表 A-4 B2B 統合のドキュメント

| 目的                                                                                                    | 参照先                                                  |
|----------------------------------------------------------------------------------------------------|------------------------------------------------------|
| トレーディング パートナ間の通信に<br>ebXML ビジネスプロセスを使用す<br>る。                                                                                                    | <b>B2B Integration ebXML</b> の実装                     |
| ビジネスプロセスの特殊処理を実行<br>するロジック プラグインを作成する。                                                                                                    | B2B Integration ロジック プラグイン プロ<br>グラミング ガイド           |
| 実行時の会話アクティビティをモニ<br>タする管理アプリケーションを開発<br>する。                                                                                                    | B2B Integration 管理アプリケーションプ<br>ログラミング ガイド            |
| Messaging API を使用して、XOCP ビ<br>ジネス メッセージを交換するための<br>Java アプリケーションを開発する。                                                                                                  | B2B Integration メッセージング アプリ<br>ケーション プログラミング ガイド     |
| 注意: Messaging API および XOCP<br>ビジネス プロトコルは、<br>WebLogic Integration の本リ<br>リースより非推奨になりまし<br>た。代替機能に関する詳細に<br>ついては、『WebLogic<br>Integration $J/J - Z J - L$<br>を参照してください。 |                                                      |
| Logging API を使用して、B2B アプリ<br>ケーションがメッセージ ログにメッ<br>セージを書き込めるようにする。                                                                                                    | B2B Integration ログへのメッセージの書き<br>込み                   |
| WebLogic Integration $\angle$<br>Power.Enterprise! をコンフィグレー<br>ションし、EDIサンプルアプリケー<br>ションを実行する。                                                                           | WebLogic Integration EDI $\Box$ - ザーズ ガイ<br>$\kappa$ |

<sup>表</sup> **A-4 B2B** 統合の ドキュ メ ン ト **(** 続き **)**

## <span id="page-70-0"></span>**Data Integration**

この節では、WebLogic Integration の Data Integration 機能のドキュメントのリス ト を示し ます。

| 目的                                                      | 参照先                                                   |
|---------------------------------------------------------|-------------------------------------------------------|
| Format Builder を使用して、メッセー<br>ジ フォーマット定義を開発およびテ<br>ストする。 | WebLogic Integration データ変換                            |
| ビジネス プロセスで Data Integration<br>プラグインを使用する。              | Data Integration プラグイン ユーザーズ<br>ガイド                   |
|                                                         | Data Integration プラグイン オンライン<br>$\blacksquare$<br>ヘルプ |

<sup>表</sup> **A-5 Data Integration** のドキュメント